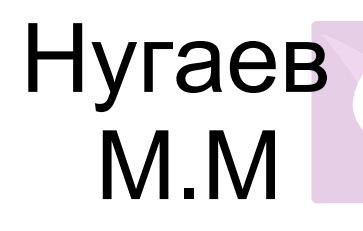

Подписан: Нугаев М.М DN: C=RU, OU=школа, O="МКОУ "" Старомостякская СШ""", CN=Нугаев М.М, E=shckola.stmost@yandex.ru Основание: я подтверждаю этот документ своей удостоверяющей подписью Местоположение: место подписания Дата: 2023.10.31 13:43:48+03'00' Foxit Reader Версия: 10.1.1

#### Муниципальное казенное общеобразовательное учреждение

"Старомостякская средняя школа"

Принята на заседании

пед. Совета

Протокол №1 от 29.08.2023 г

Утверждаю Директор МКОУ "Старомостякская СШ" oyrac 4.М. Нугаев Приказ №82 от 31.08.2023 г

Дополнительная общеразвивающая программа

по направлению "3 D моделирование»

Составитель (разработчик)

Нугаева Л.Э

учитель начальных классов

Направленность: техническая

Уровень: базовый

Возраст 12-14 лет

с. Старый Мостяк

 $2023r$ 

**Раздел 1**. **Комплекс основных характеристик программы**

- **1. Пояснительная записка**
- **2. Цели и задачи**
- **3. Содержание программы**
- **4. Планируемые результаты**

#### **Раздел2. Комплекс организационно-педагогических условий.**

- **1. Календарно- учебный график**
- **2. Условия реализации программы**
- **3. Формы аттестации**
- **4. Оценочный материал**
- **5. Методическое обеспечение программы**
- **6. Список литературы**

#### **1. Комплекс основных характеристик программы**

#### **1.1.Пояснительная записка.**

Дополнительная общеобразовательная общеразвивающая программа «3D-моделирование» разработана для предоставления образовательных услуг обучающихся с 12 лет до 14 лет.

Общеразвивающая программа «3D-моделирование» технической **направленности**

**Уровень** освоения программы базовый.

## **При разработке Программы учитывались следующие нормативно- правовые документы:**

 Федеральным законом от 29 декабря 2012 года № 273-ФЗ «Об образовании в Российской Федерации» (ст. 2, ст. 15, ст. 16, ст. 17, ст. 75, ст. 79);

приказом Минпросвещения РФ от 09.11.2018 года № 196 «Об утверждении Порядка организации и осуществления образовательной деятельности по дополнительным общеобразовательным программам»;

приказом от 30 сентября 2020 г. ГМ 533 «О внесении изменений в порядок организации и осуществления образовательной деятельности по дополнительным общеобразовательным программам, утвержденный приказом Министерства просвещения Российской Федерации от 9 ноября 2018 г. № 196»;

методическими рекомендациями по проектированию дополнительных общеразвивающих программ № 09-3242 от 18.11.2015 года;

СП 2.4.3648-20 Санитарно-эпидемиологические требования к организациям воспитания и обучения, отдыха и оздоровления детей и молодежи;

Локальными актами образовательной организации:

- 1. Уставом МУНИЦИПАЛЬНОГО КАЗЕННОГО ОБЩЕОБРАЗОВАТЕЛЬНОГО УЧРЕЖДЕНИЯ «Старомостякская средняя школа» № 242 от 11 июля 2022г.;
- 2. Положением о проектировании ДООП в образовательной организации № 69/1 от 30.08.2021 г.
- 3. Положением о проведении промежуточной аттестации обучающихся и аттестации по итогам реализации ДООП № 69/2 от 30.08.2021 г

#### **Нормативные документы, регулирующие использование электронного обучения и дистанционных технологий:**

 Приказ Министерства образования и науки РФ от 23.08.2017 года № 816 «Порядок применения организациями, осуществляющих образовательную деятельность электронного обучения, дистанционных образовательных технологий при реализации образовательных программ»

 «Методические рекомендации от 20 марта 2020 г. по реализации образовательных программ начального общего, основного общего, среднего общего образования, образовательных программ среднего профессионального образования и дополнительных общеобразовательных программ с применением электронного обучения и дистанционных образовательных технологий»;

*Актуальность программы:* состоит в том, что она направлена на овладение знаниями в области компьютерной трехмерной графики конструирования и технологий на основе методов активизации творческого воображения, и тем самым способствует развитию конструкторских, изобретательских, научно-технических компетентностей и нацеливает детей на осознанный выбор необходимых обществу профессий, как инженер- конструктор, инженертехнолог, проектировщик, дизайнер и т.д.

Работа с 3D графикой – одно из самых популярных направлений использования персонального компьютера, причем занимаются этой работой не, только профессиональные художники и дизайнеры.

Данные направления ориентируют подростков на рабочие специальности, воспитывают будущих инженеров – разработчиков, технарей, способных к высокопроизводительному труду, технически насыщенной производственной деятельности.

Обучающиеся получают **базовый уровень** знаний и умений в «3D-моделирование».

*Отличительные особенности программы:* образовательной программы заключается в адаптированном для восприятия обучающихся содержании программы обучения 3D-технологиям, таким как: <sup>П</sup>инженерная система автоматизированного проектирования,  $\Box$  компьютерный редактор трехмерной графики,  $\Box$  прототипирование,  $\Box$  3Dпечать. Программа ориентирована на индивидуальное инженерное творчество обучающегося. Создание моделей по существующим схемам не является самоцелью, но лишь примером, отправной точкой для создания собственных уникальных моделей.

*Адресат программы:* Программа предназначена для детей возраста 12 – 14 лет, не имеющих специальной подготовки и навыков.

*Объём программы: 102часа*

*Формы обучения и виды занятий:* теоретические, практические. Конкурсы, соревнования.

*Срок освоения программы: 1 год*

*Режим занятий:*

#### **Режим занятий при очном обучении**

5

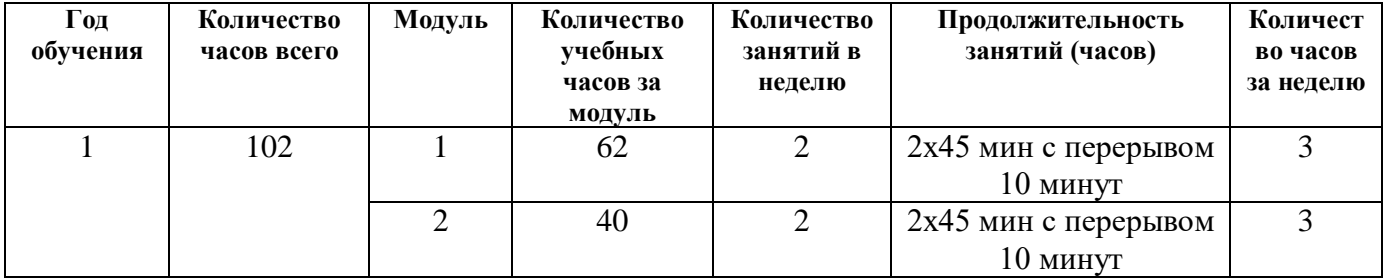

#### **Режим занятий при дистанционном обучении**

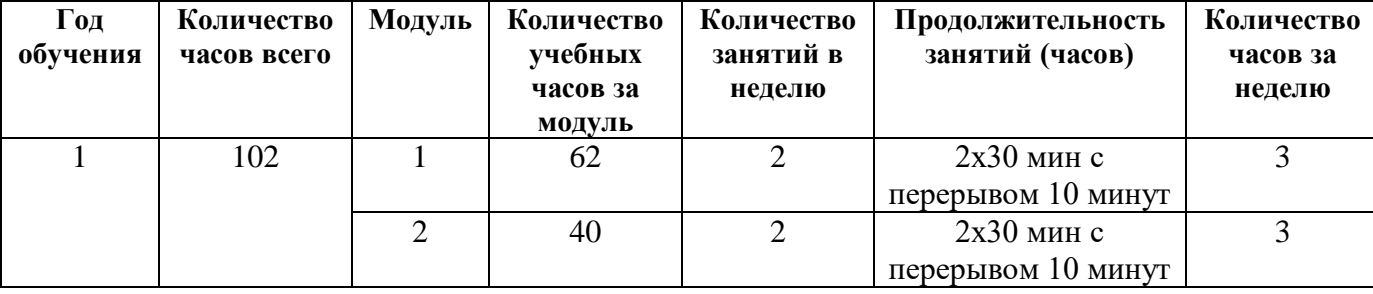

**Новизна** данной программы состоит в том, что занятия по 3D моделированию помогают приобрести глубокие знания в области технических наук, ценные практические умения и навыки, воспитывают трудолюбие, дисциплинированность, культуру труда, умение работать в коллективе. Знания, полученные при изучении программы «3D-моделирование в SketchUp», обучающиеся могут применить для подготовки мультимедийных разработок по различным предметам – математике, физике, химии, биологии и др. Трехмерное моделирование служит основой для изучения систем виртуальной реальности.

*Педагогическая целесообразность программы:* заключается в создании организационных и психологопедагогических условий для привлечения детей и подростков к занятиям техническим творчеством, обеспечивающих развитие мотивации к познанию, творчеству и труду, конструкторских и изобретательских способностей, формирование инженернотехнических компетенций, как факторов успешного самоопределения и самореализации личности в современном мире.

**Инновационность программы:** 3D моделирование с применением технологиии организации проектноисследовательской деятельности обучающихся

#### **Принцип построения программы:**

На занятиях предусматривается деятельность, создающая условия для творческого развития воспитанников на различных возрастных этапах и учитывается дифференцированный подход, зависящий от степени одаренности и возраста воспитанников. Этапы программы:

- *ознакомительный*
- *развивающий*

Основные дидактические принципы программы: доступность и наглядность, последовательность и систематичность обучения и воспитания, учет возрастных и индивидуальных особенностей детей. Обучаясь по программе, дети проходят путь от простого к сложному.

**Образовательная деятельность** осуществляется в разновозрастной группе постоянного состава. Занятия проводятся с группой обучающихся в количестве 10-15 человек.

Учебно-практические занятия позволяют не только решать образовательно-воспитательные задачи, но и широко использовать индивидуальное воздействие на каждого обучающегося.

7

## **Платформы для проведения видеоконференций:**

- Zoom

Средства для организации учебных коммуникаций:

- Коммуникационные сервисы социальной сети:

«Вконтакте»,

- Мессенджеры ( Skype, Viber, WhahsApp )

- Облачные сервисы Яндекс, Mail, Coogle.

## **2.Цель:**

 раскрыть интеллектуальный и творческий потенциал детей с использованием возможностей программы трёхмерного моделирования и практическое применение обучающимися знаний для разработки и внедрения технических проектов.

## **Задачи:**

## **Обучающие:**

 формирование навыков моделирования через создание виртуальных объектов в предложенной среде конструирования.

углубить и практически применить знаний по математике (геометрии).

 принять участие в олимпиадах, фестивалях и конкурсах технической направленности с индивидуальными и групповыми проектами.

#### **Развивающие:**

- развить внимание, память, творческие способности
- развить конструкторские навыки, пространственное воображение, глазомер;
- развитие творческого мышления при создании 3D моделей.
- формирование интереса к технике, конструированию, программированию, высоким технологиям.
- развитие логического, алгоритмического и системного мышления.
- Расширение области знаний о профессиях.

#### **Воспитывающие:**

- воспитать трудолюбие, аккуратность, бережливость, усидчивость;
- воспитать уважительное отношение к товарищам, к педагогу;

# **2.Содержание программы УЧЕБНЫЙ ПЛАН**

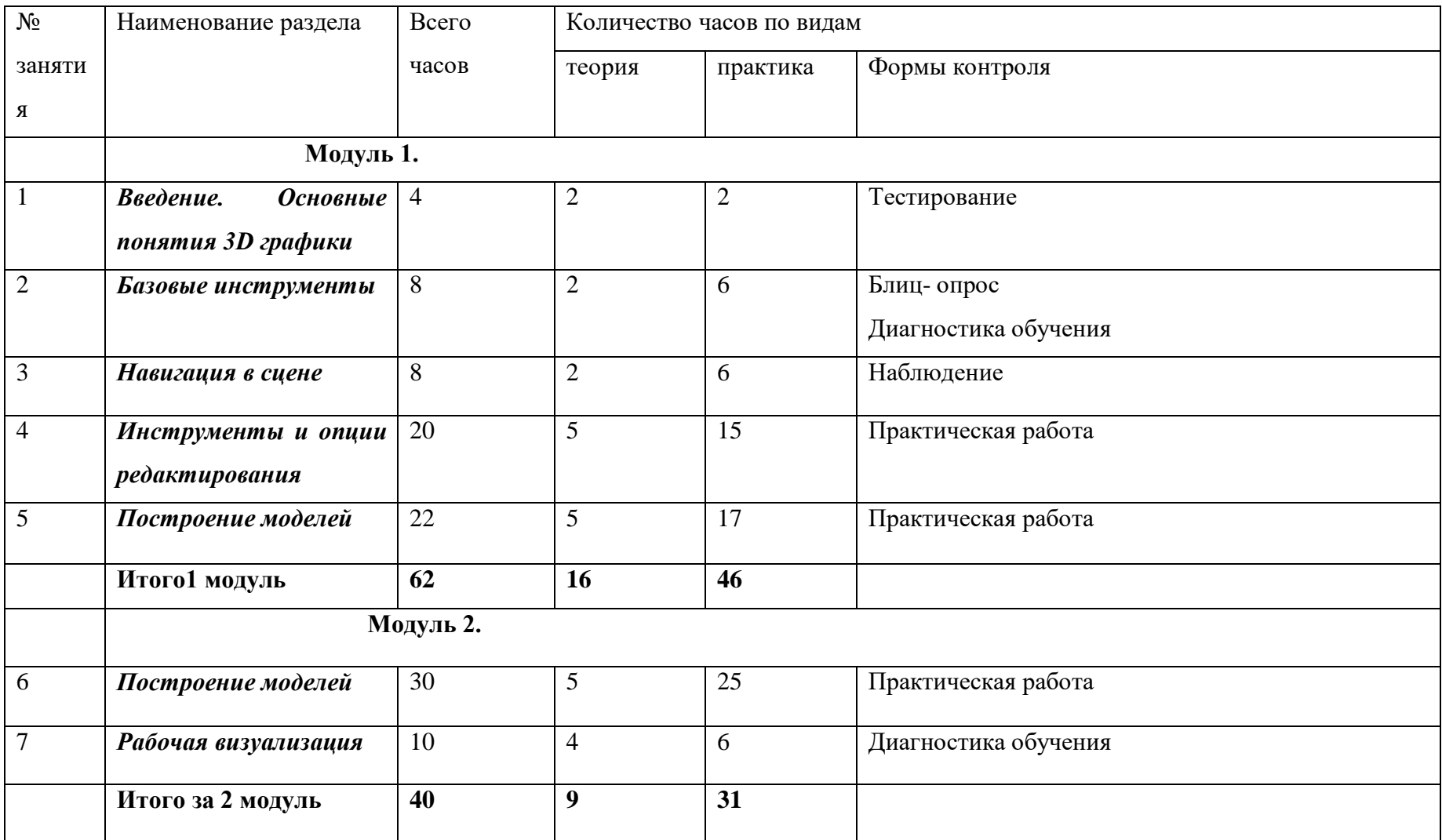

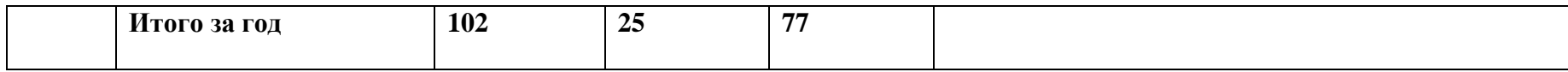

### 4.**Планируемые результаты:**

Личностные результаты: Готовность и способность к самостоятельному обучению на основе учебнопознавательной мотивации, в том числе готовности к выбору направления профильного образования с учетом устойчивых познавательных интересов. Освоение материала курса как одного из инструментов информационных технологий в дальнейшей учёбе и повседневной жизни.

#### Метапредметные результаты:

*Регулятивные универсальные учебные действия:*

- освоение способов решения проблем творческого характера в жизненных ситуациях;
- формирование умений ставить цель создание творческой работы, планировать достижение этой цели, создавать наглядные динамические графические объекты в процессе работы;

 оценивание получающегося творческого продукта и соотнесение его с изначальным замыслом, выполнение по необходимости коррекции либо продукта, либо замысла.

*Познавательные универсальные учебные действия:* строить рассуждение от общих закономерностей к частным явлениям и от частных явлений к общим закономерностям, строить рассуждение на основе сравнения предметов и явлений, выделяя при этом общие признаки.

*Коммуникативные универсальные учебные действия:*

 формирование и развитие компетентности в области использования информационно-коммуникационных технологий;

подготовка графических материалов для эффективного выступления.

Предметные результаты: объединение способствует достижению обучающимися предметных результатов учебного предмета «Информатика». Учащийся получит углубленные знания о возможностях построения трехмерных моделей. Научится самостоятельно создавать простые модели реальных объектов.

#### **В результате освоения данной Программы обучающиеся:**

- ознакомятся с основами технического черчения и работы в системе трехмерного моделирования

- ознакомятся с основами технологии быстрого прототипирования и принципами работы различных технических средств, получат навыки работы с новым оборудованием;

- получат навыки работы с технической документацией, а также разовьют навыки поиска, обработки и анализа информации;

- разовьют навыки объемного, пространственного, логического мышления и конструкторские способности;

- научатся применять изученные инструменты при выполнении научных -технических проектов;

- получат необходимые навыки для организации самостоятельной работы;

- повысят свою информационную культуру. В идеальной модели у учащихся будет воспитана потребность в творческой деятельности в целом и к техническому творчеству в частности, а также сформирована зона личных научных интересов.

- научатся применять изученные инструменты при выполнении научных -технических проектов;

- получат необходимые навыки для организации самостоятельной работы;

- повысят свою информационную культуру. В идеальной модели у учащихся будет воспитана потребность в творческой деятельности в целом и к техническому творчеству в частности, а также сформирована зона личных научных интересов.

### **Содержательная часть.**

## **Модуль 1**

## **1. Введение. Основные понятия 3D графики (4 ч.)**

**Теория: ( 2ч. )**Техника безопасности при работе на компьютере. Правила поведения на занятии. Содержание программы.

**Практическая: (2ч.)**Самостоятельная работа

**Оборудование:** ноутбуки, мышь компьютерная, программное обеспечение для 2D-3D моделирования (КОМПАС 3D, SketchUp);

**Методы подачи материала:** словесные, наглядные, практические. **Виды оцениваемых работ:** знание техники безопасности.

**2.Базовые инструменты (8ч)**

**Теория: (4 ч.)**Интерфейс GoogleSketchup. Основные инструменты.

**Практика: (4 ч.)**Практические задания

**Контрольное занятие:** показ подготовленных работ.

**Оборудование:** ноутбуки, мышь компьютерная, программное обеспечение для 2D-3D моделирования (КОМПАС 3D, SketchUp);

**Методы подачи материала:** словесные, наглядные, практические.

**Формы работы:** комплексные и практические занятия.

**Виды оцениваемых работ:** показ работ.

#### **3.Навигация в сцене (8ч)**

**Теория: (4ч.)** Камера. Вращение. Панорамирование. Лупа. Окно увеличения. Показать все. Предыдущий вид. Следующий вид. Виды.

**Практика: (4ч.)**Упражнения на общее внимание, на зрительное внимание, на слуховое внимание, осязательное внимание: «Зеркало», «Случаем тишину», «Рассматриваем предметы». Работа с камерой, с лупой

**Контрольное задание:** показ работ

**Оборудование:** ноутбуки, мышь компьютерная, программное обеспечение для 2D-3D моделирования (КОМПАС 3D, SketchUp);

**Методы подачи материала:** словесные, наглядные, практические.

**Формы работы:** игра, комплексные и практические занятия.

**Виды оцениваемых работ:**показ работ

## **4.Инструменты и опции редактирования (20ч)**

**Теория: (10ч.)**Вдавить и Вытянуть. Следуй за мной. Контур. Перемещение. Вращение. Масштабирование. Плоские и Криволинейные поверхности.

**Практика: (10 ч.)**Работа по масштабированию. Смягчение и сглаживание ребер.

**Контрольное задание:** показ работ

**Оборудование:** ноутбуки, мышь компьютерная, программное обеспечение для 2D-3D моделирования (КОМПАС 3D, SketchUp);

**Методы подачи материала:** словесные, наглядные, практические.

**Формы работы:** игра, комплексные и практические занятия.

**Виды оцениваемых работ:** показ работ

## **5.***Построение моделей (22ч)*

**Теория: (11ч.)**Группа. Выбор в быстрой последовательности. Выбор и создание группы через контекстное меню.

Фиксация группы. Инфо по элементу. Редактирование внутри группы. Измерения. Инфо по модели. Единицы измерения.Линия. Дуга. Прямоугольник. Поменять стороны поверхности. Окружность. Многоугольник.

**Практика: (11 ч.)**Строим точно. Управление инструментами рисования.

## **Контрольное задание:** показ работ

**Оборудование:** ноутбуки, мышь компьютерная, 3D- сканнер Shining, программное обеспечение для 2D-3D моделирования (КОМПАС 3D, SketchUp);

**Методы подачи материала:** словесные, наглядные, практические.

**Формы работы:** игра, комплексные и практические занятия.

**Виды оцениваемых работ:** показ работ

## **Модуль 2**

#### **6.Построение моделей (30ч)**

**Теория: (15ч.)**Вдавить / Вытянуть. Следуй за мной. Контур. Перемещение. Вращение. Масштабирование. Конструкционные инструменты. Рулетка. Транспортир. Оси. Строим модель в размерах.

## **Практика: (15 ч.)**

Управление по происходным расстоянием расстоянием объектива. Управление инструментами модификаций. **Контрольное задание:** показ работ **Оборудование:** ноутбуки, мышь компьютерная, 3D- сканнер Shining, программное обеспечение для 2D-3D моделирования (КОМПАС 3D, SketchUp); **Методы подачи материала:** словесные, наглядные, практические. **Формы работы:** игра, комплексные и практические занятия. **Виды оцениваемых работ:** показ работ **7. Рабочая визуализация (10ч) Теория: (5ч.)**Знакомство с приемами 3D сканирования и редактирования.Стили отображения поверхностей и ребер. Стили поверхностей.СтилиреберТениМатериалы. Палитра. Диалоговое окно Материалы. Текстурирование.Позиция текстуры. Создать уникальную текстуру. Комбинировать текстуры.

**Практика: (5 ч.)**

**Контрольное задание:** показ работ

**Оборудование:** ноутбуки, мышь компьютерная, режущий плоттер, программное обеспечение для 2D-3D моделирования (КОМПАС 3D, SketchUp);

**Методы подачи материала:** словесные, наглядные, практические.

**Формы работы:** игра, комплексные и практические занятия.

**Виды оцениваемых работ:** показ работ

# **Раздел2. Комплекс организационно-педагогических условий. КАЛЕНДАРНЫЙ УЧЕБНЫЙ ГРАФИК**

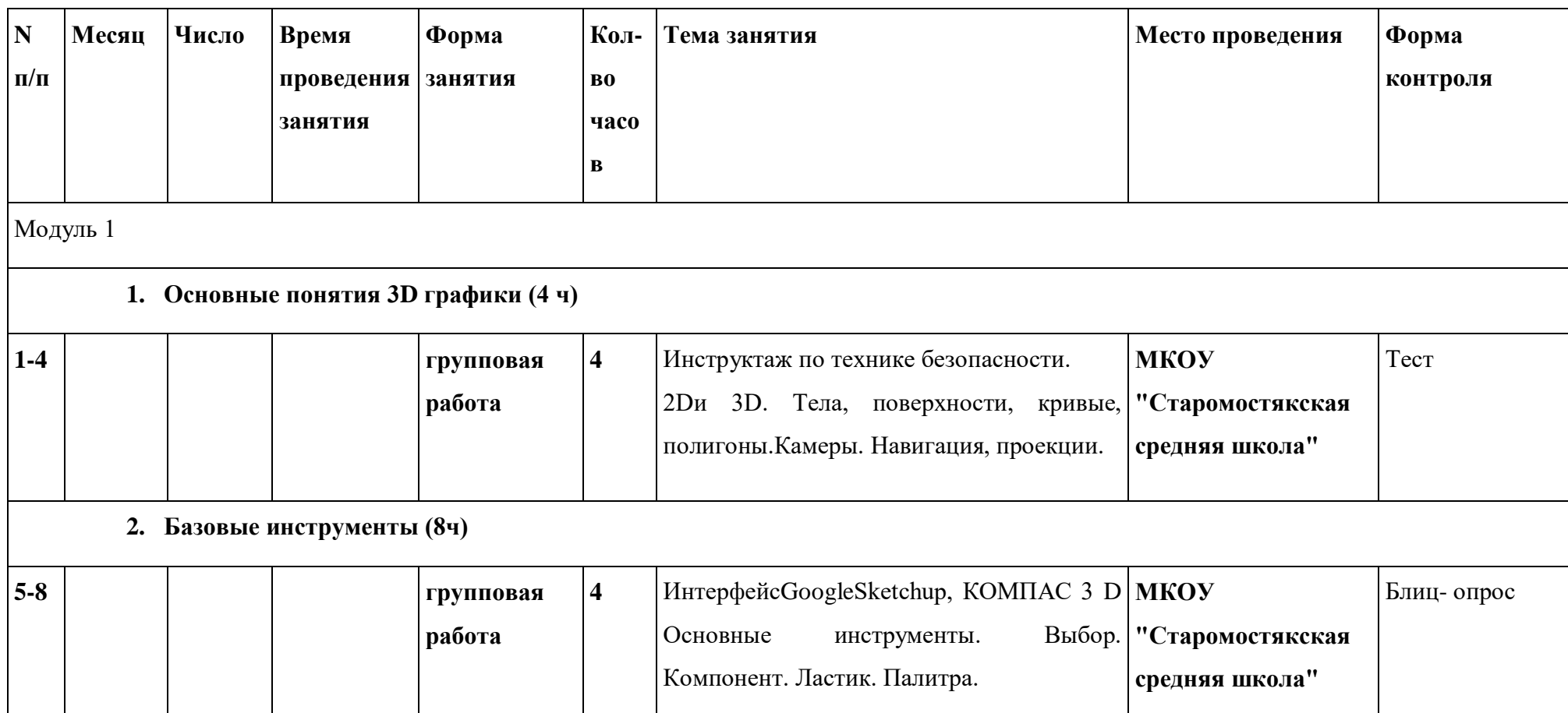

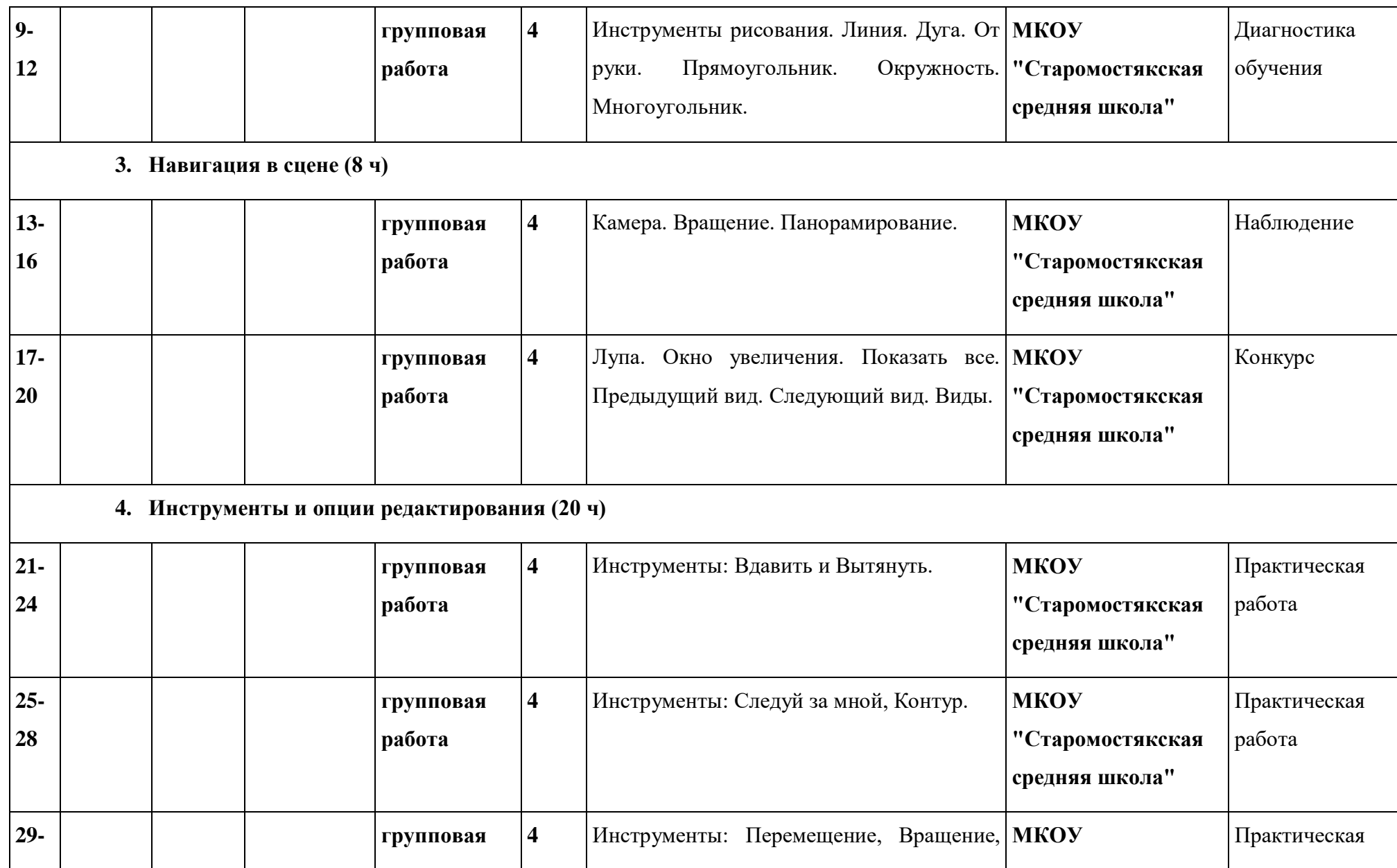

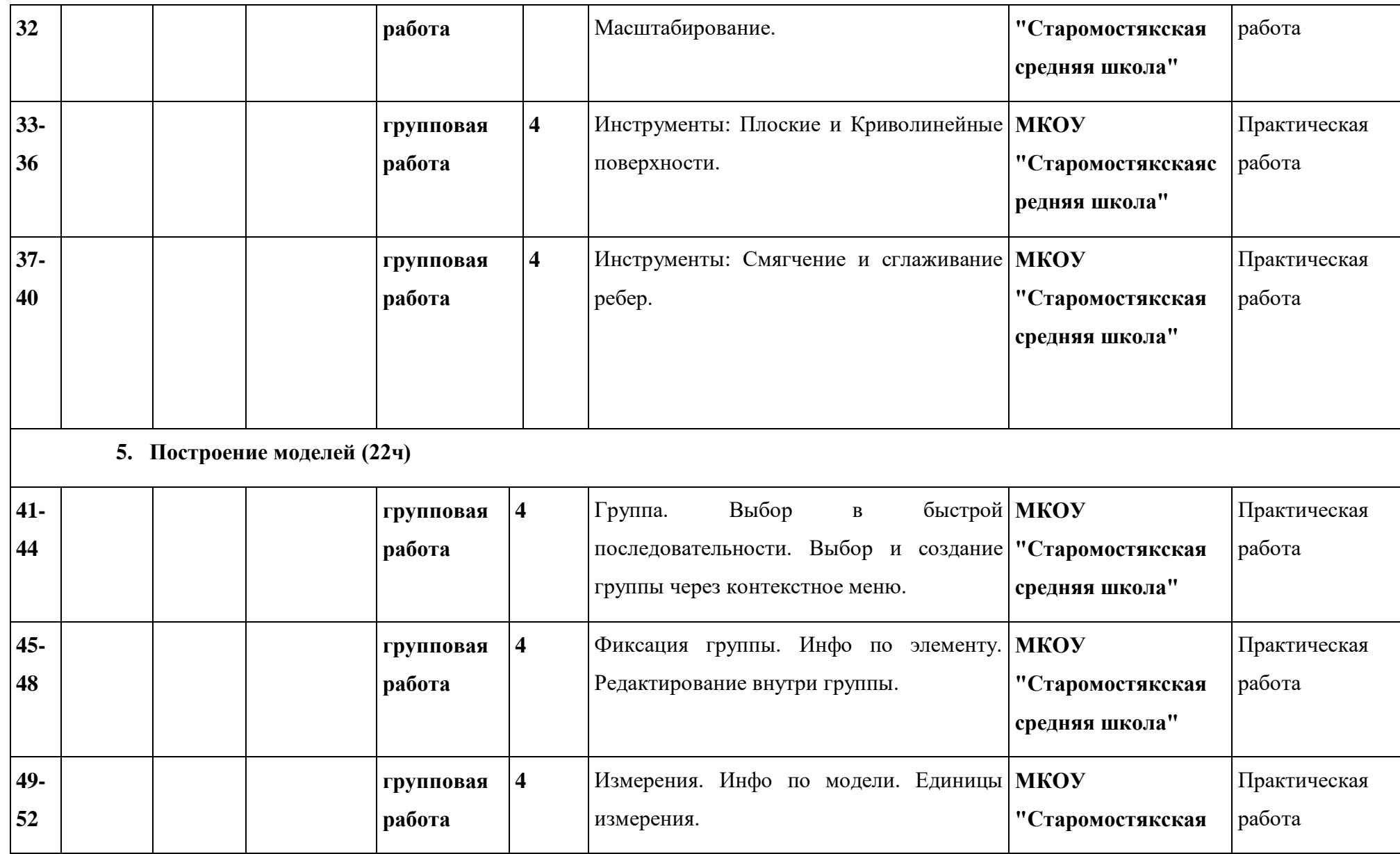

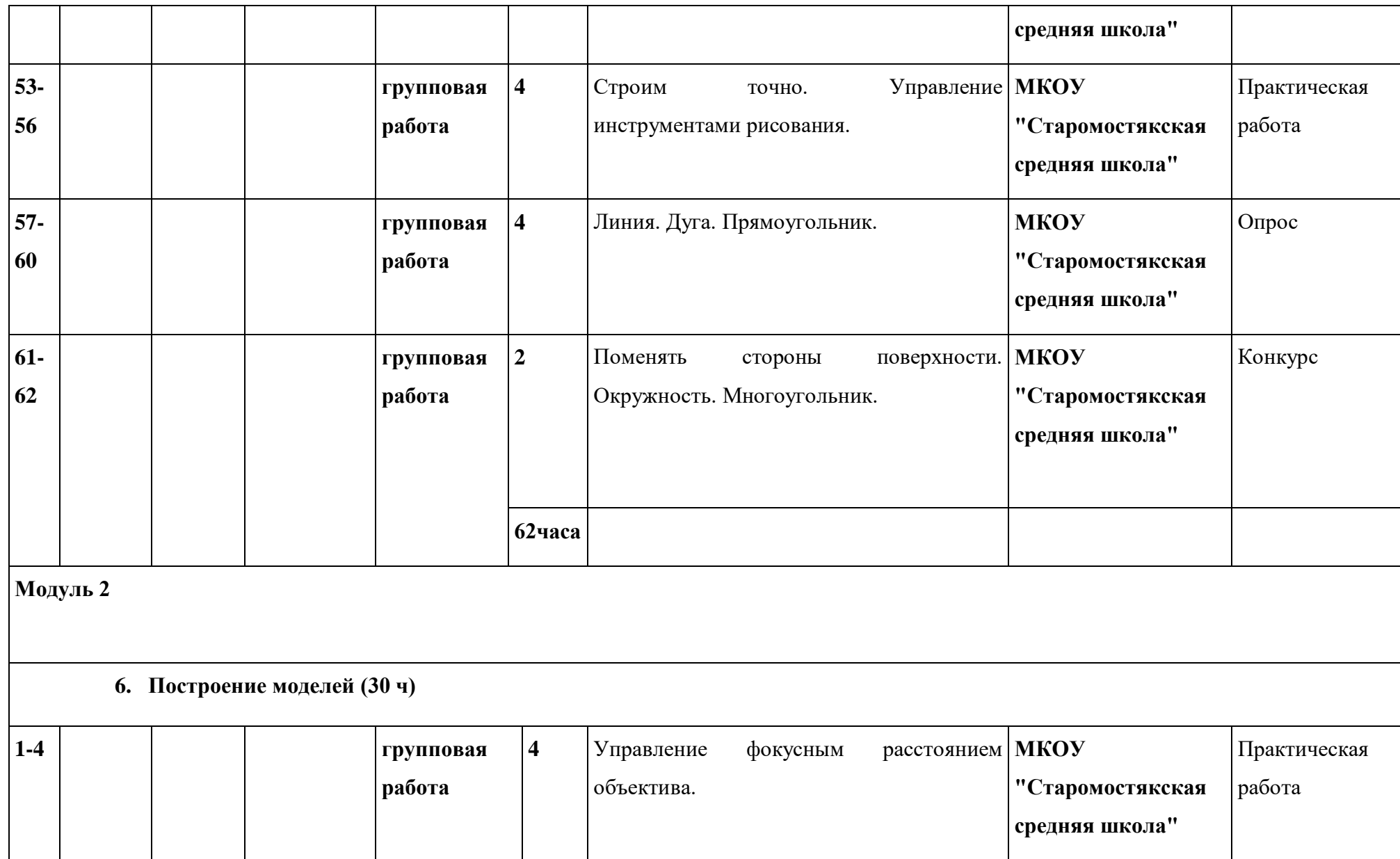

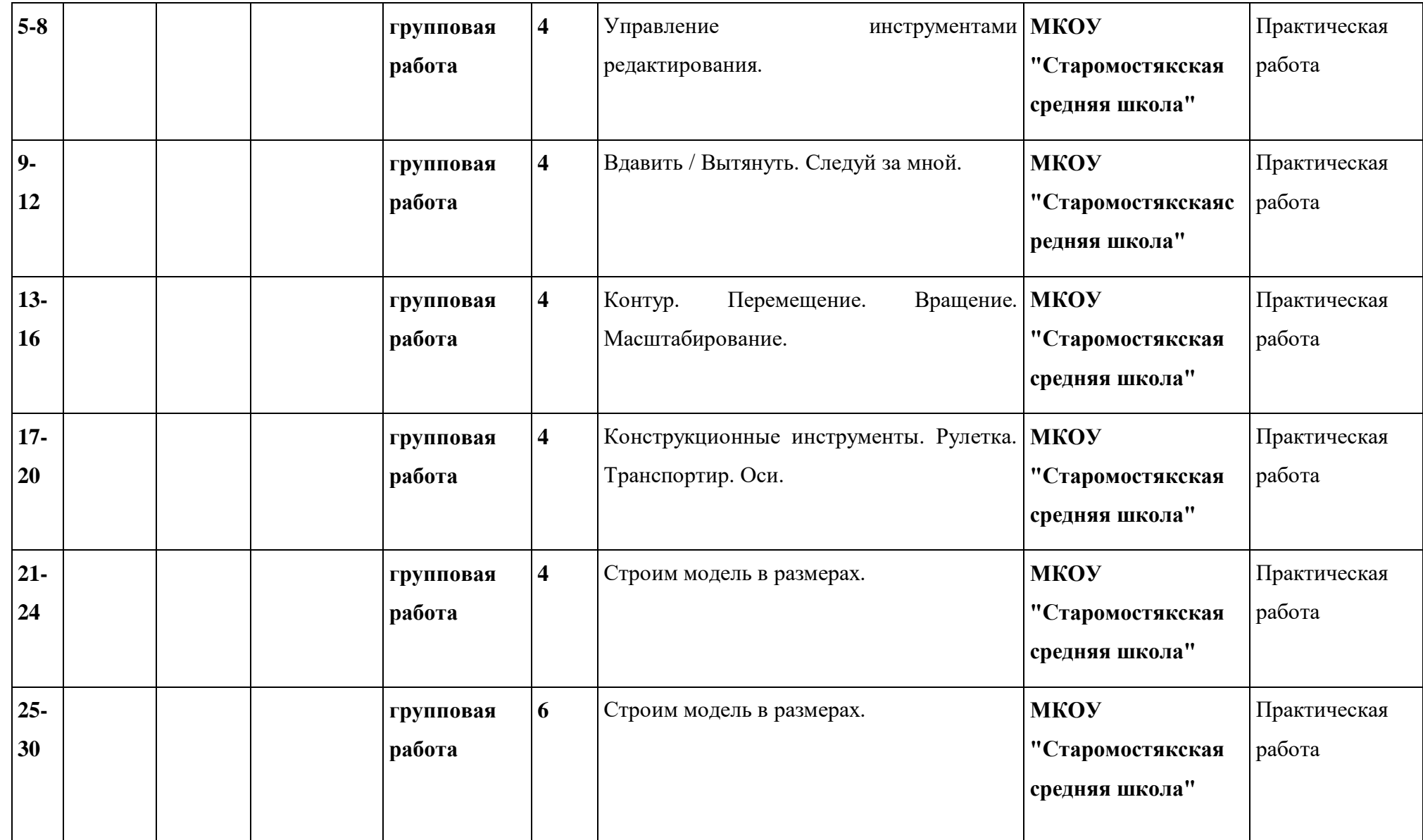

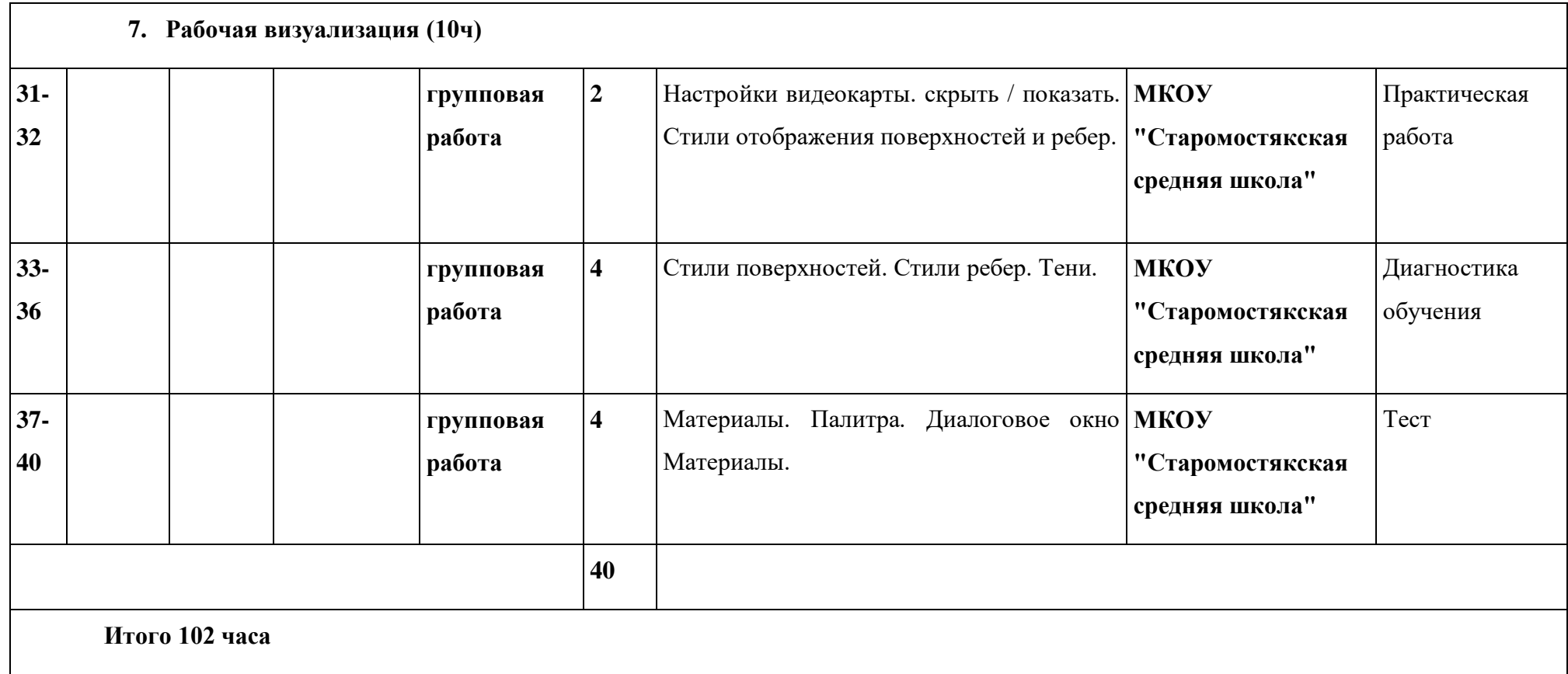

## **2.Условия реализации программы**

Реализация учебной дисциплины требует наличия

учебного кабинета *«Информатика»*

Оборудование учебного кабинета: *«Информатика»*

Технические средства обучения: - интерактивная доска и проектор

- компьютеры

- Антивирусы/Безопасность.

-Операционные системы Windows .

-Программа SketchUp

-Программа для 3Dпринтера

-Программное обеспечение 3 Dкомпас

- 3 Dпринтер с закрытым корпусом

- 3 Dручка

-3 Dсканер

- Комплект расходных материалов для 3 D ручки

-Комплект расходных материалов для 3Dпринтера

- Многофункциональное устройство

- Многофункциональный инструмент (мультитул)

-Режущий плоттер

-Ноутбук

#### **3.ФОРМЫ АТТЕСТАЦИИ**

В середине и конце периода обучения проводится промежуточная и итоговая аттестация в форме зачѐта. При аттестации обучающихся могут быть зачтены: участие в соревнованиях разных уровней (творческое объединение, городской, региональный, межрегиональный, всероссийский, международный); достижения обучающихся, полученные ими в ходе творческой деятельности при  $\Box$  выполнении проектных работ (участие в научно-практических конференциях разных уровней, социально-значимых мероприятиях). При этом успешность обучения определяется не местом, занятым в соревновании, а позитивной динамикой личных достижений, уровнем личностного развития. Уровень личностного развития обучающихся определяется в результате системного мониторинга динамики достижений обучающихся при обучении по программе.

#### **4. Оценочные материалы**

#### Виды контроля:

Начальный – проводится в начале учебного года. Его цель – первоначальная оценка знаний и умений обучающихся.

Текущий – в течение учебного года. Его цель – определить степень усвоения обучающимися учебного материала, подбор наиболее эффективных методов обучения.

Итоговый – в конце учебного года. Его цель – определить изменение уровня развития творческих способностей обучающихся, получение сведений для совершенствования программы и методов обучения..

Итогом реализации дополнительной общеобразовательной (общеразвивающей) программы является контрольный урок. На контрольном уроке проверяется теоретическая и практическая подготовка учащихся. Уровни освоения программы – высокий, средний, низкий. Методом проверки теоретических знаний является устный опрос.

 В рамках реализации программы необходимо проводить мониторинг качества усвоения учебного материала. По завершении изучения крупных тематических блоков программы осуществляется промежуточная диагностика в различных формах: тестовые занятия, итоговые творческие работы. Итоговая аттестация проходит в форме защиты проекта, при этом проект может быть как индивидуальный, так и коллективный.

Формы проведения контроля следующие: тест, итоговое занятие, защита творческих работ и проектов, выставочный просмотр, творческий отчёт, конкурс, и др.

#### Вопросы по темам:

- 1. Инструктаж по технике безопасности
- 1.1. Техника безопасности работы на компьютере
- 1.2. Правила поведения в клубе
- 1.3. Правила пересечения автомобильных и железных дорог
- 2. Изучение основ технического черчения
- 2.1. Общие определения конструкторских документов
- 2.2. Штриховка в разрезах и сечениях
- 2.3. Линии чертежа
- 2.4. Форматы чертежей
- 2.5. Расположение видов (проекций) на чертежах
- 3. Знакомство с программой «KOMПAC-3D LT»
- 3.1. Основные компоненты программы.Интерфейс.
- 3.2. Контекстные меню.
- 3.3. Главное меню и панели инструментов
- 3.4. Общие приемы работы. Компактная панель. Панель свойств.
- 3.5. Инструментальная панель.
- 3.6. Панель Геометрия
- 4. Документ Чертеж. 2D-моделирование
- 4.1. Оформление чертежа
- 4.2. Параметры текущего чертежа
- 4.3. Использование видов.
- 4.4. Получение изображения в разных масштабах
- 5. Документ Деталь.3D-моделирование
- 5.1. Рабочее пространство.
- 5.2. Дерево модели
- 5.3. Вспомогательная геометрия.
- 5.4. Создание модели с помощью операции Выдавливание и вырезать Выдавливанием.
- 5.5. Дополнительные элементы: фаски, скругления
- 6. Знакомство с системой FreeCAD
- 6.1. Интерфейс. Основные компоненты программы.
- 6.2. Верстаки. Командные панели
- 6.3. Панели инструментов.
- 6.4. Дерево проекта
- 6.5. Верстак «Part»
- 7. 3D- печать трехмерных моделей
- 7.1. Применение 3D-принтеров в различных сферах человеческой деятельности
- 7.2. Программное обеспечение для печати 3D-моделей.
- 7.3. Техника безопасности при работе с 3D-принтерами
- 7.4. Контроль установки стола
- 7.5. Виды пластиков
- 8. Инструктаж по Т.Б. 2год обучения
- 8.1. Техника безопасности при работе с 3D-принтерами
- 8.2. Техника безопасности при работе с компьютерной техникой
- 8.3. Правила пересечения автомобильных и железных дорог.
- 9. Проектирование в программе «FreeCAD».
	- 9.1. Верстак «PartDesign»
	- 9.2. Формообразующие операции
	- 9.3. Операция выдавливание
	- 9.4. Команда «Карман»
	- 9.5. Привязки и ограничения
- 10.Построение трехмерной модели с использованием инструментов различных верстаков
- 10.1. Методы построения твёрдотельных моделей
- 10.2. Операции «вытягивание» и «вращение»
- 10.3. Оболочка
- 10.4. Фаска и скругление
- 11.Приемы соединения отдельных деталей
- 11.1. Склейка различных материалов
- 11.2. Подготовка деталей к склейке

12.Приемы доработки и обработки поверхности деталей

12.1. Необходимость и виды доработки и обработки поверхности деталей

- 12.2. Подготовка поверхности детали к окраске
- 12.3. Инструмент для обработки поверхности деталей
- 12.4. Виды красок и способы их нанесения на поверхности деталей

Соблюдение порядка выполнения задания:

Перед Вами ……….\_название предмета).

Вам предстоит ответить на вопрсы:

1Как построить детали ( ) по имеющимся чертежам.

2. Как по описанию построить имитацию ……….

3. Как спроектировать ……….

- 4. Как выполнить сборку элементов.
- 5. Как сохранить полную сборку.

6. Как проверить, что при запуске сборочного файла все детали корректно отображаются.

В готовом виде с расширением .stp у вас имеются детали: cranks, seat\_asm, seat\_clamp,

wheel\_asm.

1. Как соблюдая все указанные размеры, построить детали по имеющимся чертежам.

2. Как создать цилиндр с внешним диаметром 42 мм и высотой 12 мм. Как создать отверстие в цилиндре = 20 мм.

Как разместить по одному подшипнику на втулке колеса с каждой из сторон.

3. Как создать ……… ориентируясь на имеющиеся элементы и учитывая размеры.

- 4. Как выполнить сборку ……..,
- 5. Как сохранить полную сборку, включающие все детали конструкции в Вашу папку и выйти из программы.
- 6. Как запустить программу и проверить, что Ваша сборка открывается корректно.
	- Знание первоначального графического языка хранения и передачи информации
	- Знание технологических способов отображения информации на плоскости
	- Знание и приёмы измерений разного вида
	- Знание способов и приёмов считывания информации
	- Знание способов создания трёхмерных моделей и сборочных единиц различных требуемых конструкций
	- Знание правил чтения и выполнения чертежей ручным и машинным способом

Критерии результативности:

- *низкий уровень* (ребенок овладел менее чем ½ объема знаний, предусмотренных программой);

- *средний уровень* (объем усвоенных знаний составляет более ½);

- *высокий уровень* (ребенок освоил практически весь объем знаний, предусмотренных программой за конкретный период);

В таблице 1 представлены критерии оценки итогового проекта.

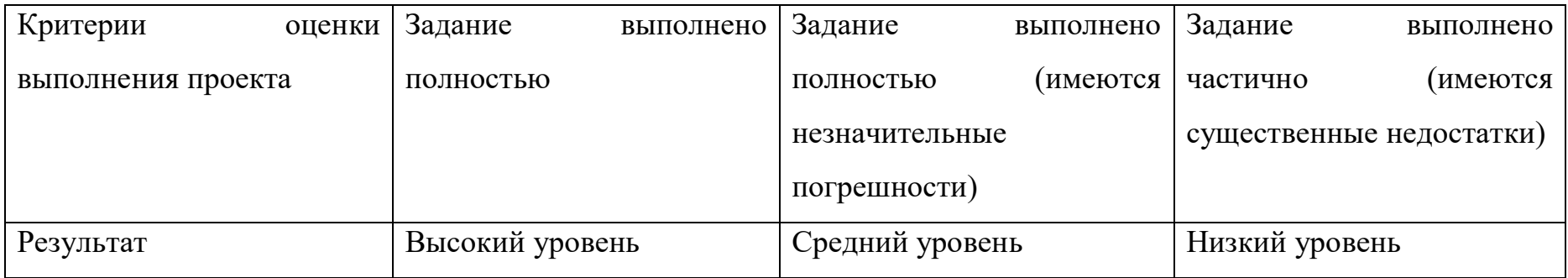

#### **5.Методические материалы**

Для успешного проведения занятий очень важна подготовка к ним, заключающаяся в планировании работы, подготовке материальной базы и самоподготовке педагога.

В процессе подготовки к занятиям продумывается вводная, основная и заключительная части занятий, отмечаются новые термины и понятия, которые следует разъяснить обучающимся, выделяется теоретический материал, намечается содержание представляемой информации, подготавливаются наглядные примеры изготовления модели.

В конце занятия проходит обсуждение результатов и оценка проделанной работы.

Учебно-наглядные пособия:

- стенды со справочным материалом,

- презентации к лекционному материалу

- учебные и методические пособия (учебники, учебно-методические пособия, пособия для самостоятельной работы, сборники упражнений и др.).

#### **6.Список литературы для педагога**

- 1. Залогова, Л. Практикум по компьютерной графике. / Л. Залогова. М., 2003.
- 2. Петелин, А. SketchUp просто 3D!: Учебник-справочник GoogleSketchUp v. 8.0 Pro (в 2-х книгах). / А. Петелин. Интернет-издание, 2012.
- 3. Петров, М. «Компьютерная графика». / М. Петров, В. Молочков. Питер, 2002.
- 4. Рейнбоу, В. Энциклопедия компьютерной графики. / В. Рейнбоу. Питер, 2003.
- 5. Тозик, В.Т. Самоучитель SketchUp. / В.Т. Тозик, О.Б. Ушакова. БХВ-Петербург, 2013.

## **Список литературы для обучающихся:**

1) 1. Ганин Н.Б. Создаем чертежи на компьютере в KOMПAC-3D LT. / Н.Б Ганин. - М.: ДМК Пресс, 2005. - 184 с.

- 2) Потемкин А. Инженерная графика. / А. Потемкин М.: Лори, 2002. –444 с.
- 3) Учебные материалы ООО «ИРИСОФТ». СПб, 2013

## **Список литературы для родителей**

- 1. Петров, М. «Компьютерная графика». / М. Петров, В. Молочков. Питер, 2002.
- 2. Скрылина Софья Путешествие в страну компьютерной графики/ [BHV,](https://www.labirint.ru/pubhouse/243/) 2014

# **Приложения**

## **(Дидактический материал)**

#### **ПРИЛОЖЕНИЕ 1**

### **Моделируем загородный дом**

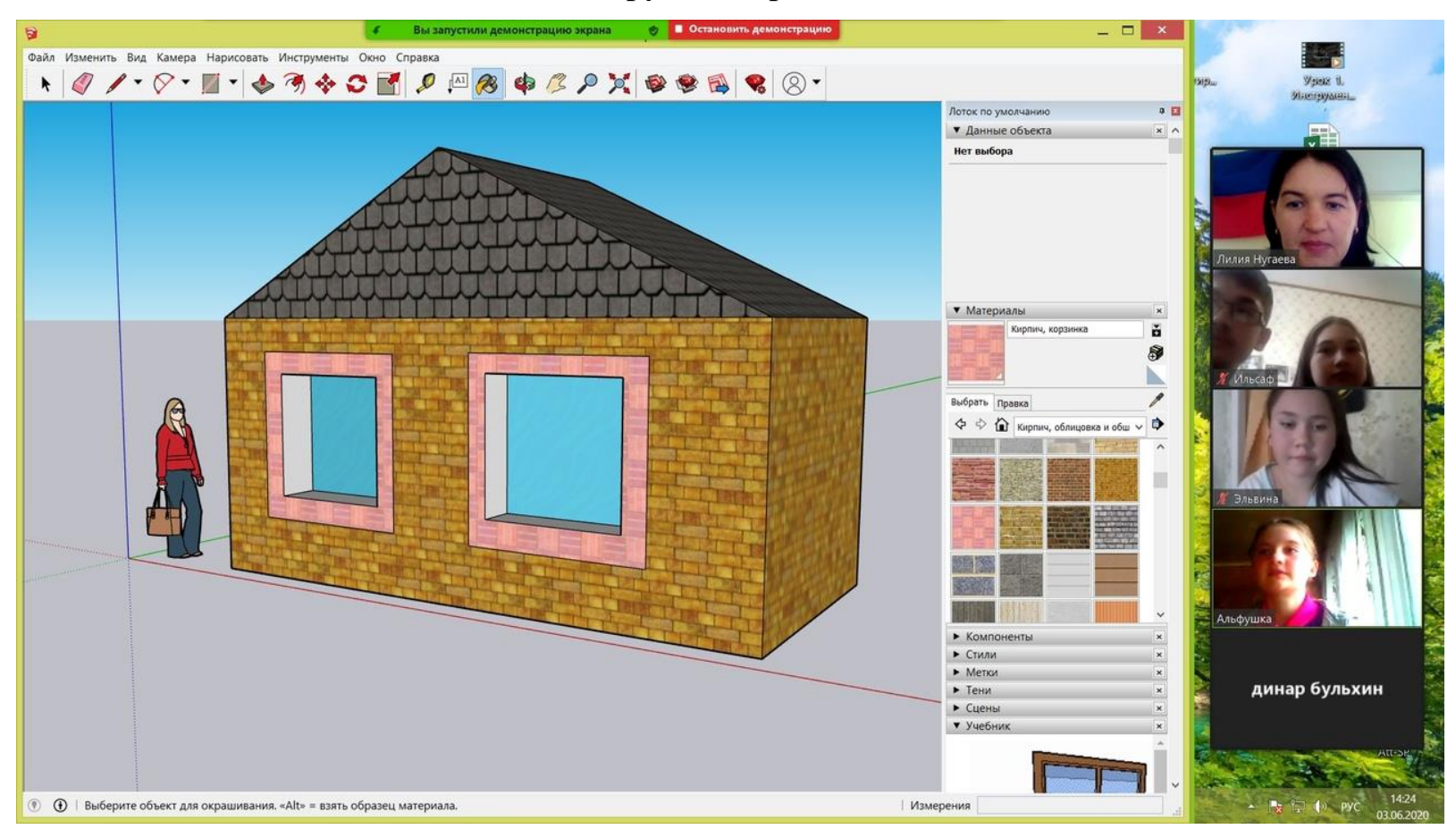
Компьютер с выходом в интернет.

Онлайн-редактор SketchUpFree.

## **Шаг 1. Регистрация**

Заходим на официальный сайт **SketchUp**. Выбираем вкладку Продукты  $\rightarrow$  SketchUpFree.

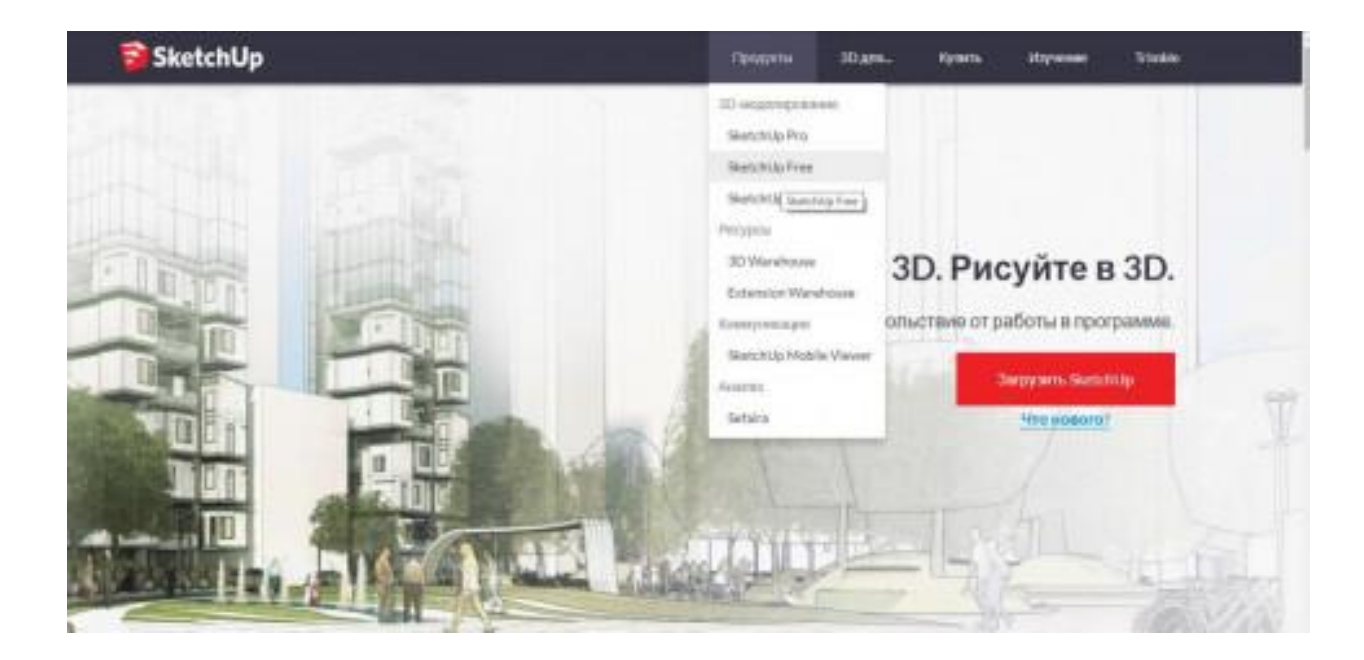

Перед началом работы потребуется регистрация. Указываем действующий адрес электронной почты и придумываем пароль. Быстрее всего зарегистрироваться через Google-аккаунт.

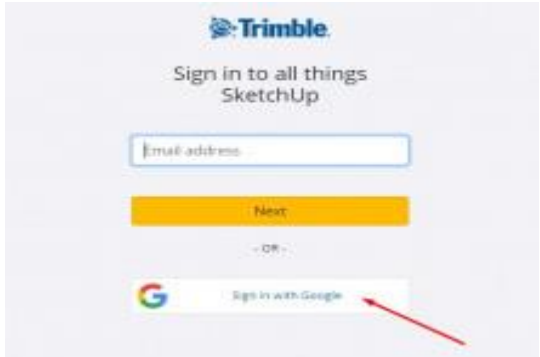

## **Шаг 2. Настройки программы**

При необходимости переключаемся на русский язык. Все дальнейшие инструкции приведены для русскоязычной версии программы.

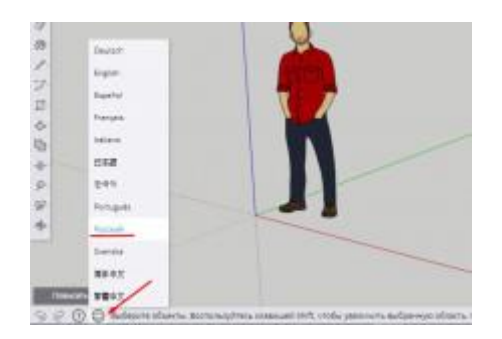

Для перехода от стоящей по умолчанию к метрической системе мер, нажимаем вкладку в левом верхнем углу Открыть модель/Настройки.

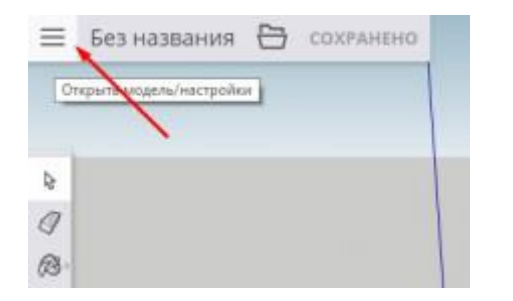

Выбираем Новая модель → Простой шаблон метры.

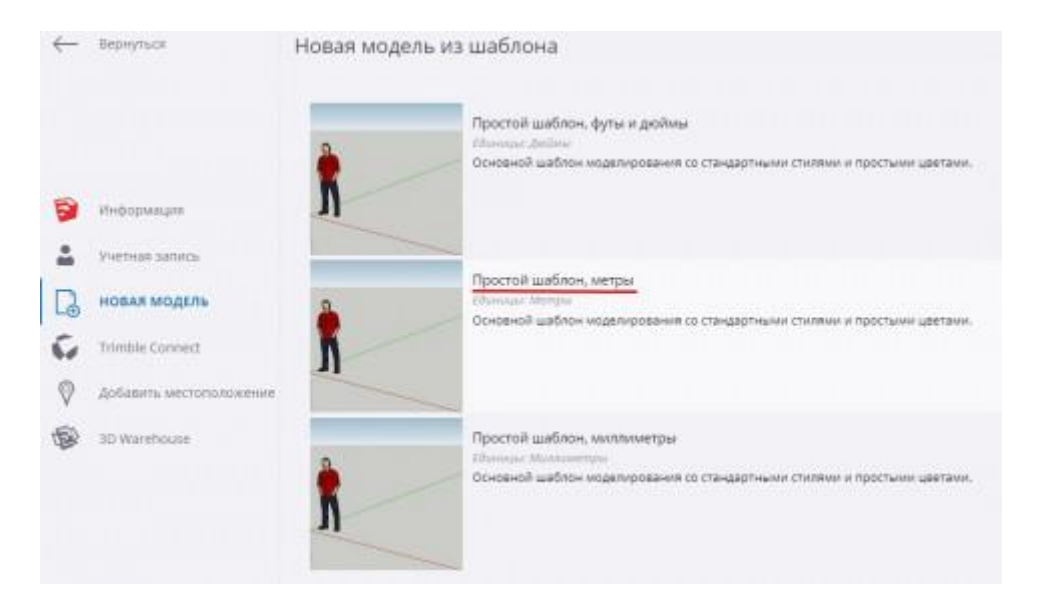

Удаляем фигурку человечка. Выделить её и нажать клавишу Delete.

# **Шаг 3. Корпус**

Строим прямоугольник размером 8 метров на 6 метров с вершиной в начале координат. Для обеспечения точных построений вводим с клавиатуры числа 8, 6. Можно числа перечислить через точку с запятой — 8; 6. Введенные значения автоматически считываются после нажатия клавиши Enter.

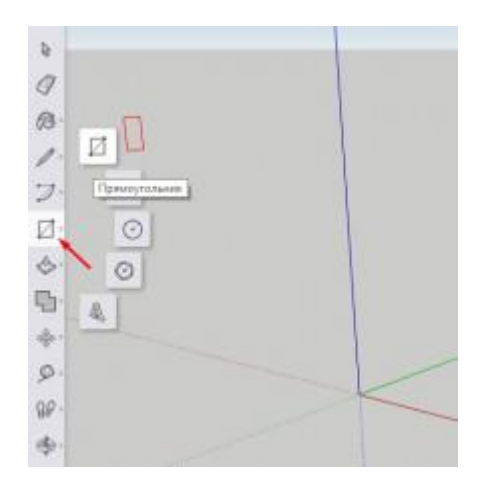

Контролировать размеры построенного объекта можно с помощью окна Размеры, расположенного в нижней части экрана в строке состояния.

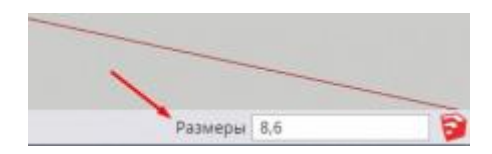

Превратим плоский прямоугольник в объёмный параллелепипед с помощью инструмента Вдавить/Вытянуть (Push/Pull).

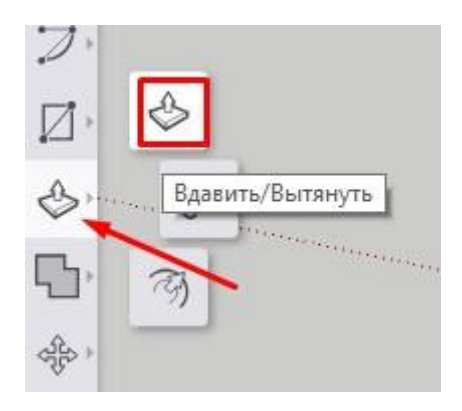

Помещаем инструмент Вдавить/Вытянуть на поверхность прямоугольника. Прямоугольник выделится точками. Зажимаем левую клавишу мыши, и тянем вверх по направлению вертикальной синей оси. Указываем с клавиатуры размер 3 (метра). Для подтверждения действия нажимаем клавишу Enter.

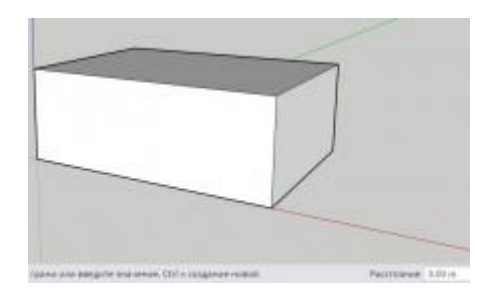

# **Шаг 4. Фундамент**

Нам потребуется достроить нижнюю грань параллелепипеда. Для навигации по рабочей области существует набор инструментов Вращение, с помощью которого есть возможность изменять ракурс обзора, масштабировать, перемещать систему координат. На практике удобнее выполнять эти операции, используя колесико мышки.

Прокрутка колесика вперёд/назад позволяет увеличивать/уменьшать изображение. При зажатом колёсике можно вращать камеру, изменяя угол обзора.

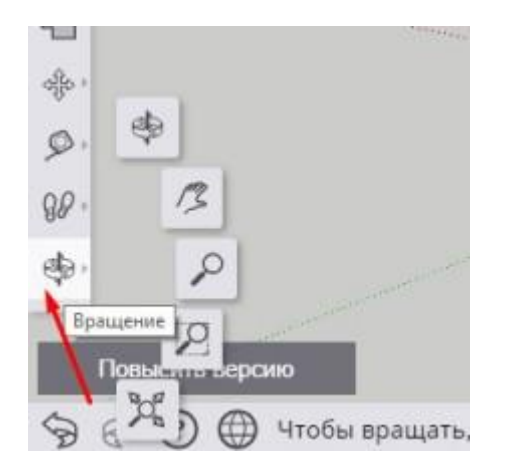

Развернём параллелепипед. Вернее, развернём камеру так, чтобы видеть объект снизу. С помощью инструмента Сдвиг построим внешнюю границу **нижней грани.**

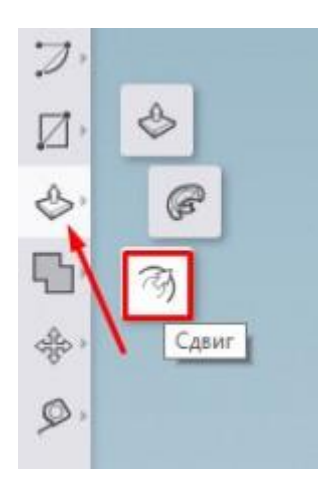

Инструментом Сдвиг сдвинем по периметру границы выбранного объекта на расстояние 0.5 (метра).

Обратите внимание, что десятичные дроби в SketchUp пишутся через точку.

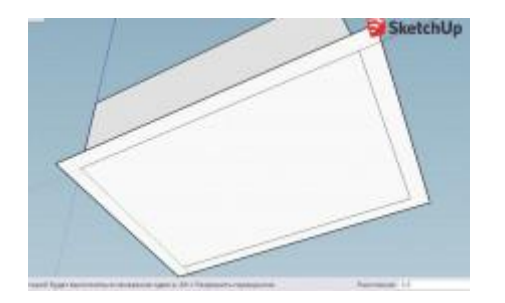

Инструментом Вдавить/Вытянуть вытянем фундамент на 0.5 (метра).

## **Шаг 5. Крыша**

Разворачиваем камеру так, чтобы было удобно работать с верхней гранью. Выбираем инструмент Линия. При наведении указателя мыши на уже созданные линии, точка касания подсвечивается разными цветами и всплывают подсказки.

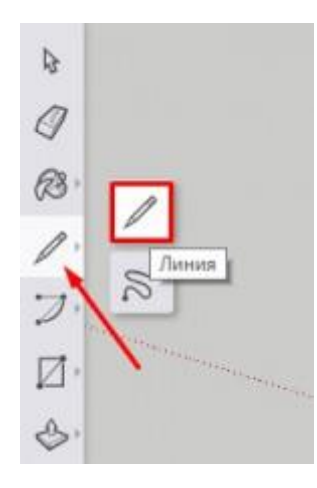

Инструментом Линия построим перпендикуляр длиной 2 метра к середине ребра верхней грани.

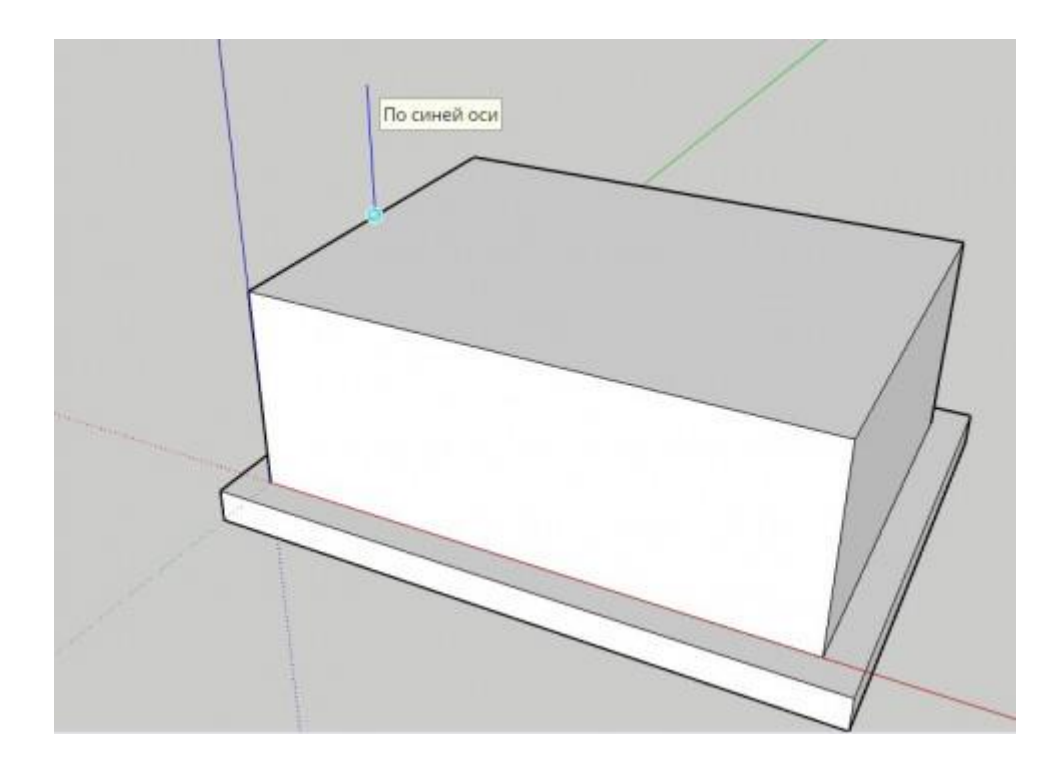

Инструментом Линия соединим концы ребра грани с верхней точкой перпендикуляра. Получим два треугольника.

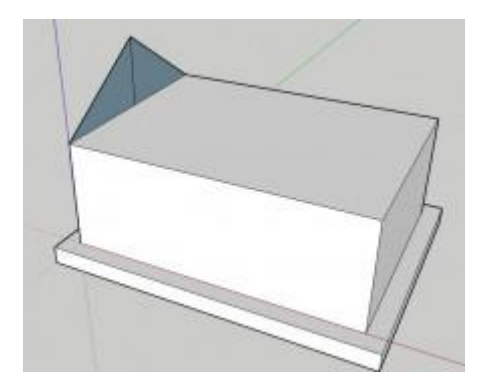

Инструментом Ластик сотрём серединный перпендикуляр.

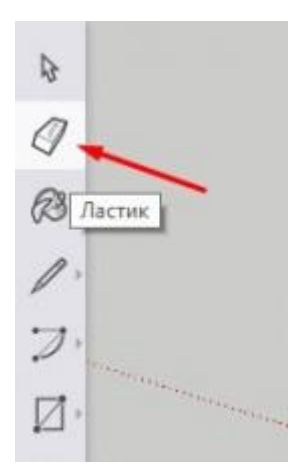

Инструментом Вдавить/Вытянуть вытянем получившийся треугольник на 8 (метров).

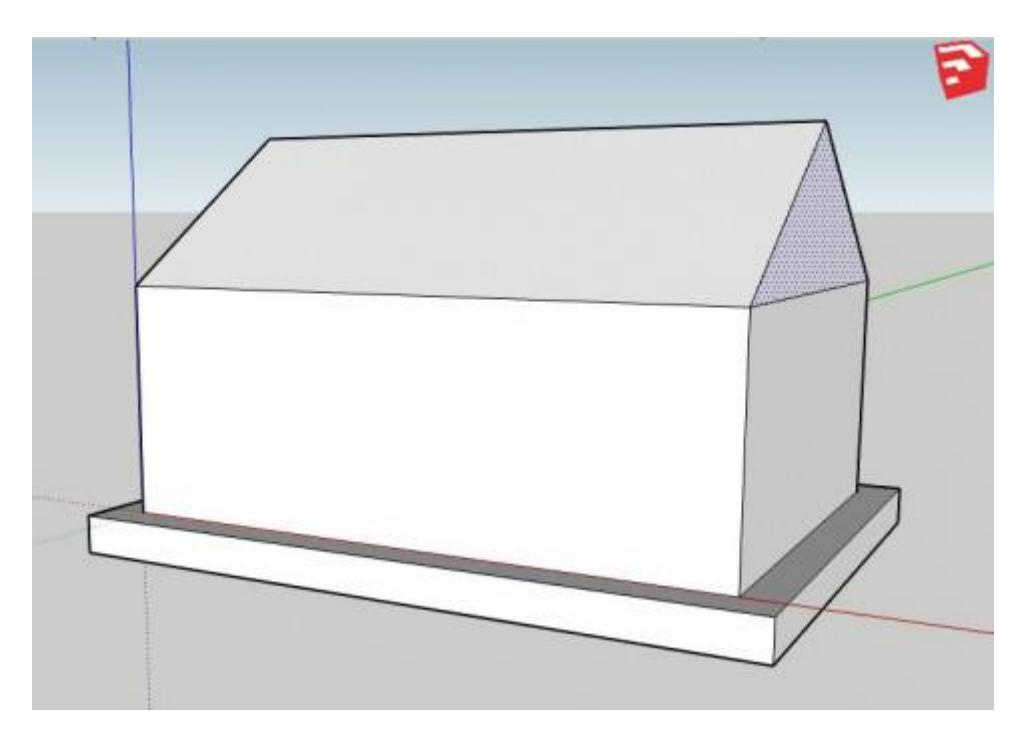

#### **Шаг 6. Окрашивание**

Раскрашиваем домик с помощью инструмента Окраска.

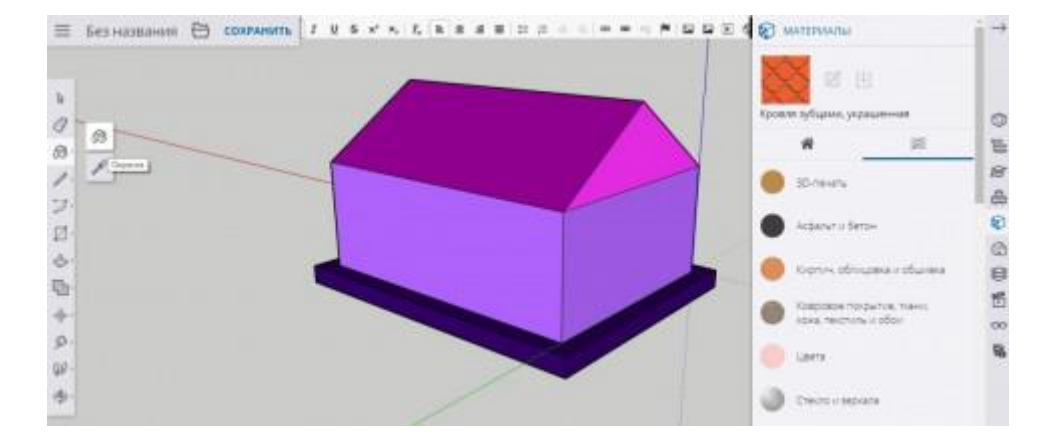

Чтобы получить доступ не только к цветам, но и текстурам, применяем команду Материалы → Обзор.

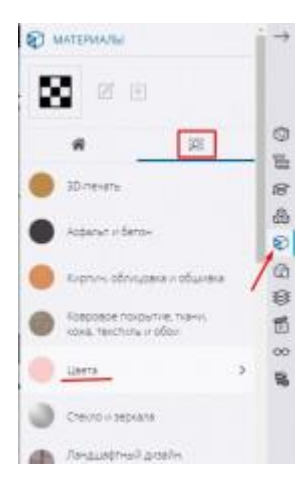

### Шаг 7. Окна и дверь

Детализируем наш домик, добавляя к основе новые элементы. Нарисовать дверь и окна можно, используя рассмотренные ранее инструменты Прямоугольник, Сдвиг, Вдавить/Вытянуть.

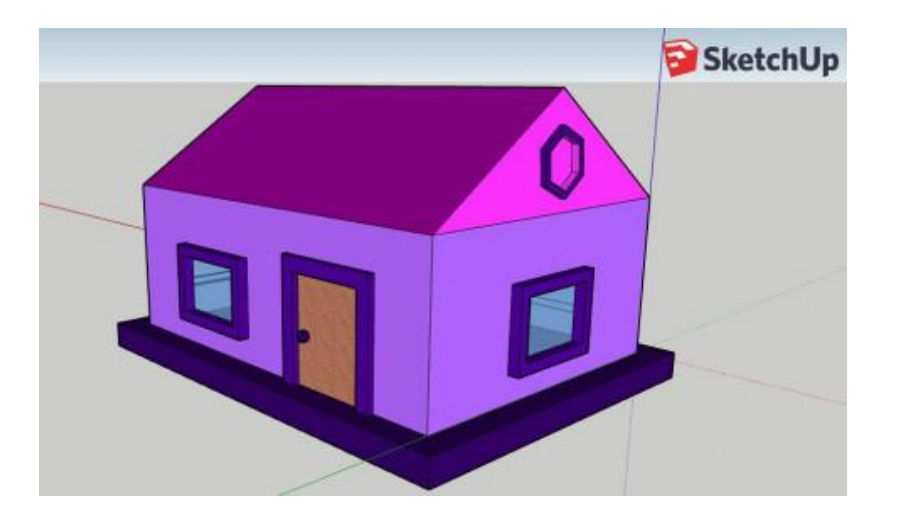

Можно также использовать инструменты Круг, Многоугольник.

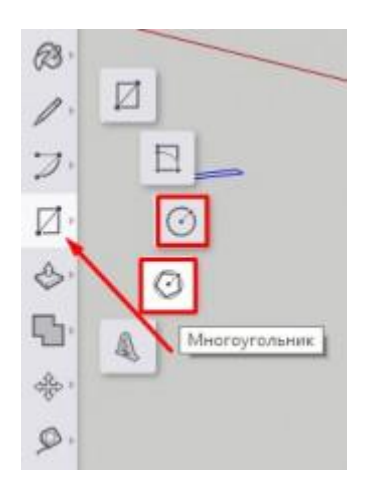

### **Шаг 8. Сохранение**

Сохраняем проект, нажимая соответствующую кнопку Сохранить в левом верхнем углу экрана. Файл сохраняется в собственном формате программы .skp.

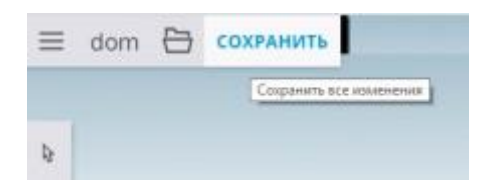

### Моделируем машину

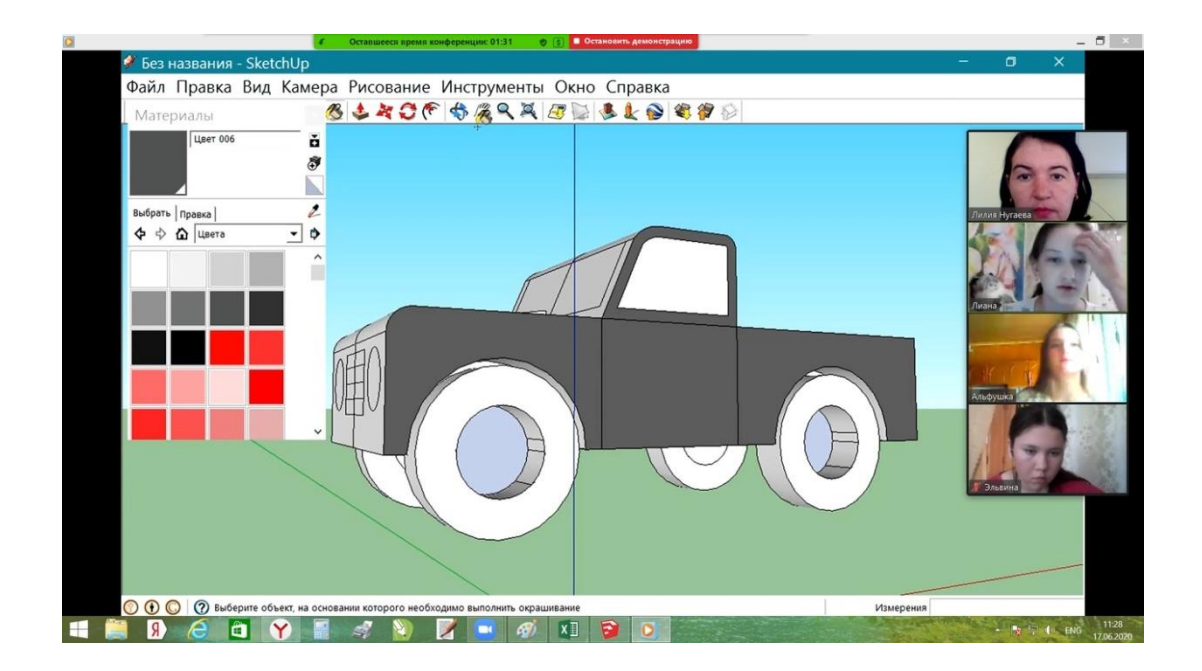

1. Откройте Sketchup, «Простой шаблон, метры»

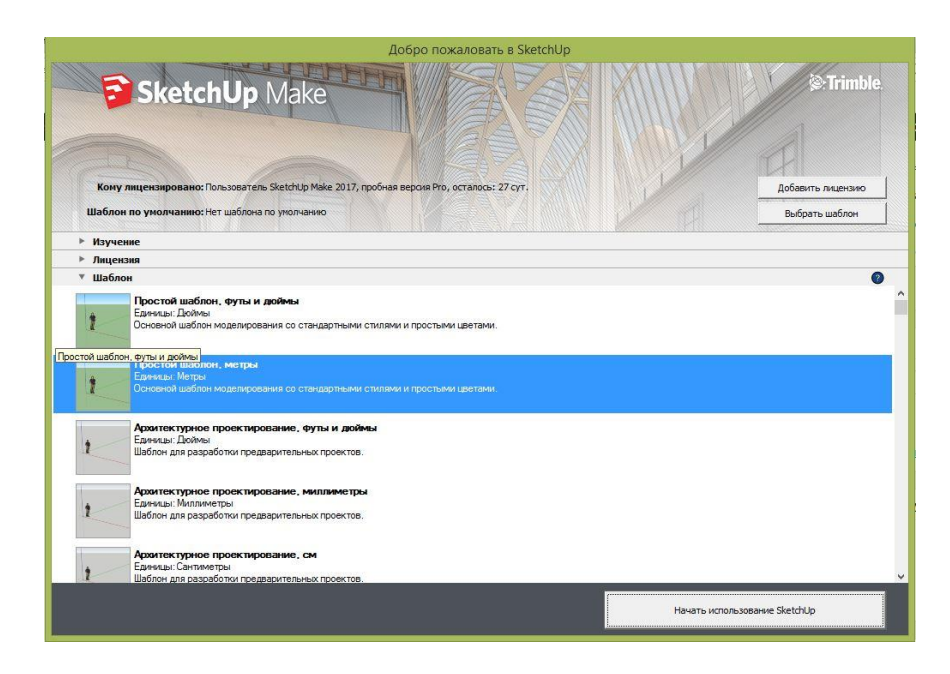

2.С помощью инструмента «Фигура-Прямоугольник» рисуем прямоугольник

#### E-6740 PASOLONOSER BI

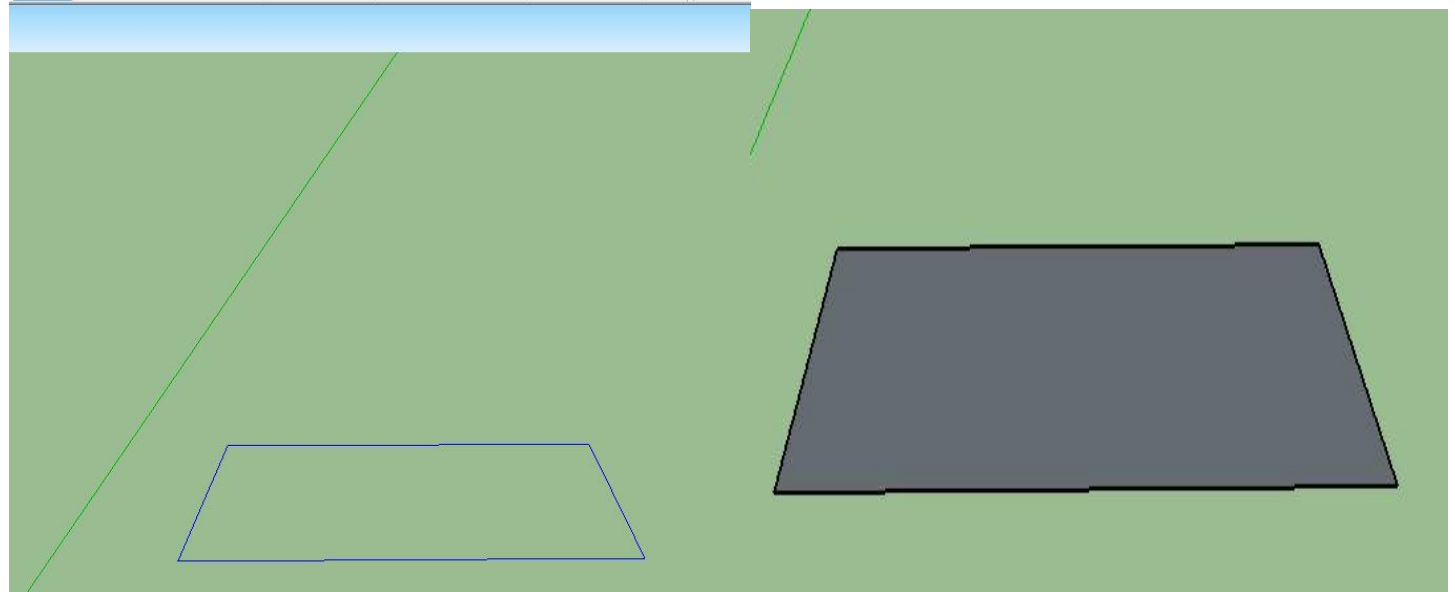

3. Далее инструментом «Вдавить/вытянуть» поднимаем прямоугольник

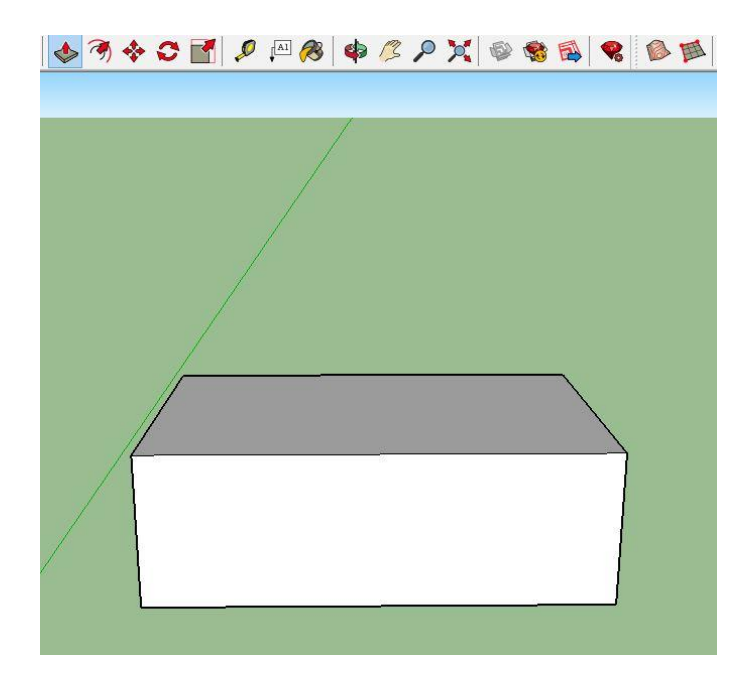

4.На стороне данного прямоугольника рисуем силуэт машины

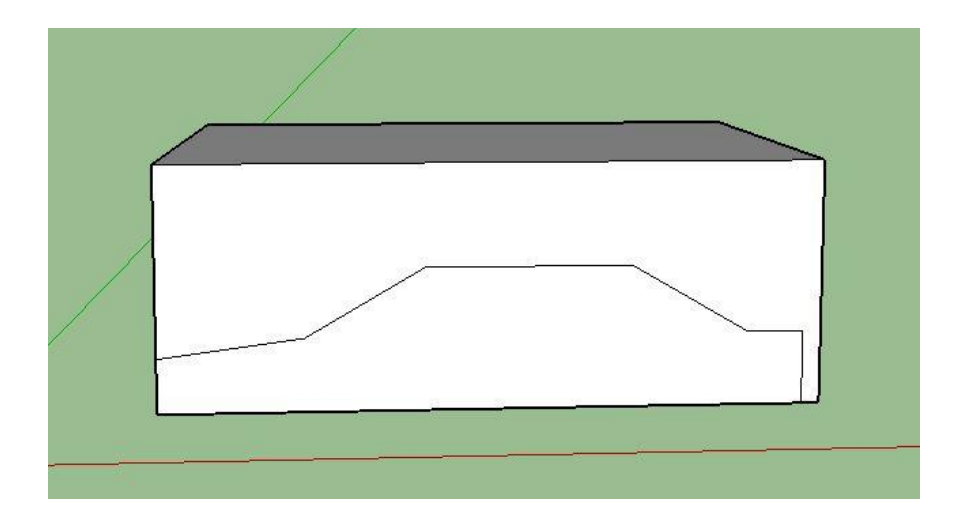

5.И удаляем ненужную часть вдавливая ее с помощью инструмента «Вдавить/вытянуть»

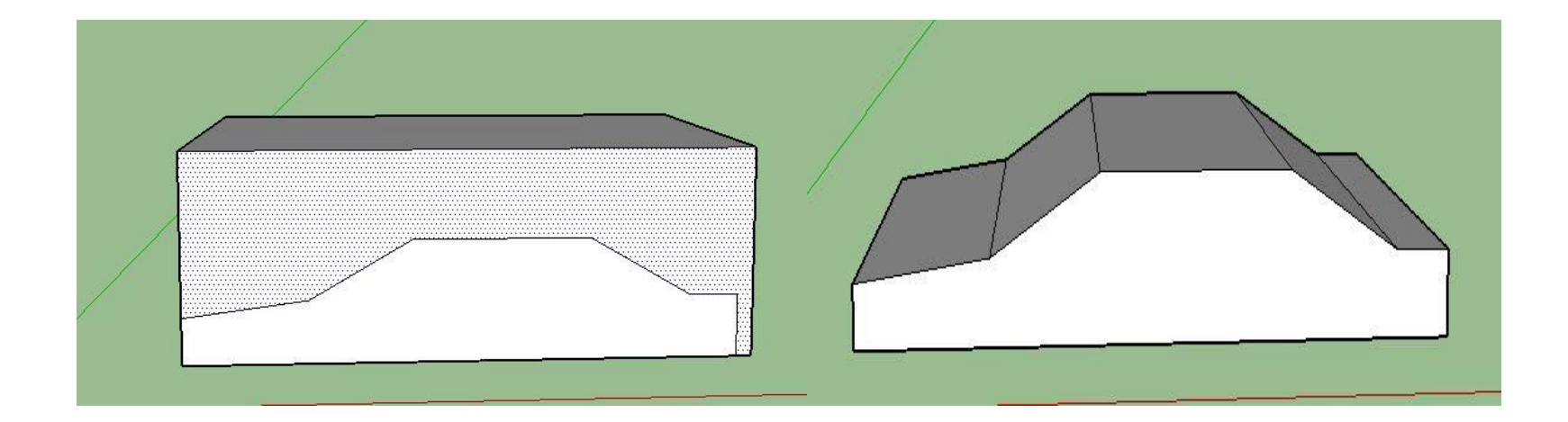

6. Далее рисуем окна с помощью инструмента «Сдвиг» (при создании боковых окон нарисуйте вспомогательную линию как на третьем фото)

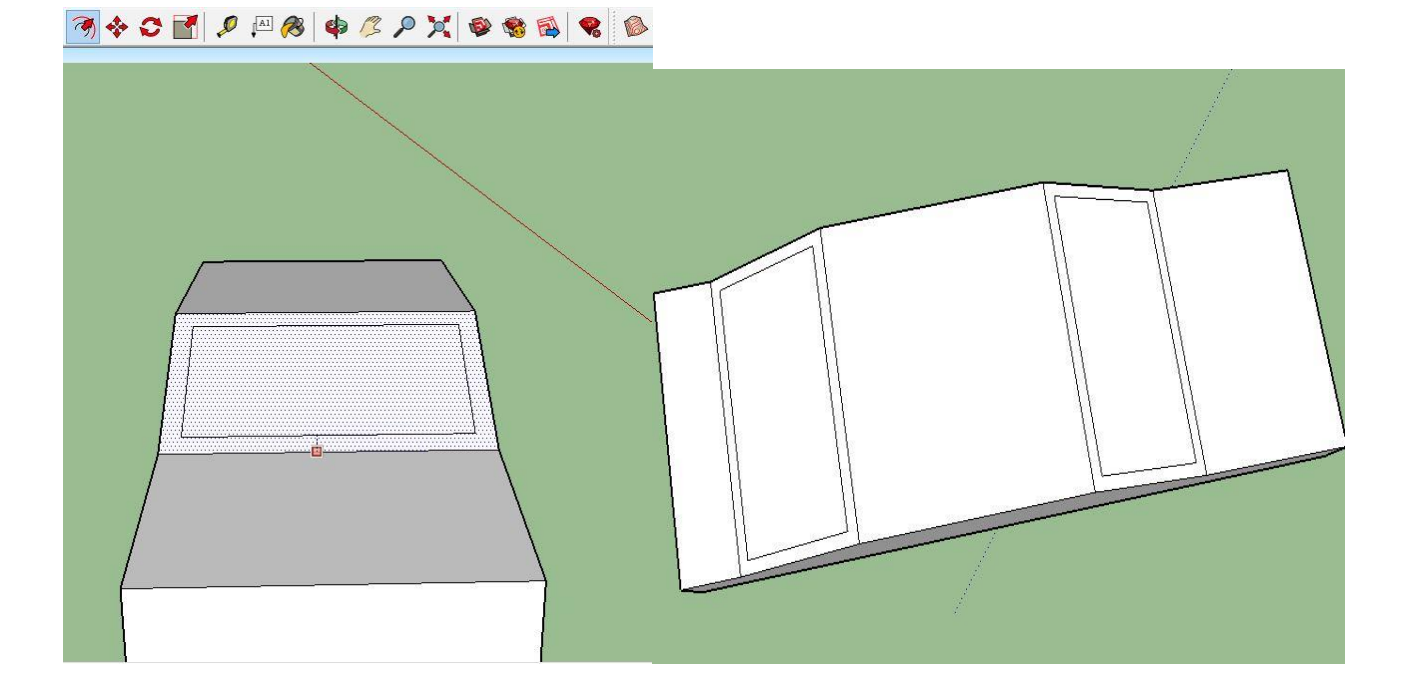

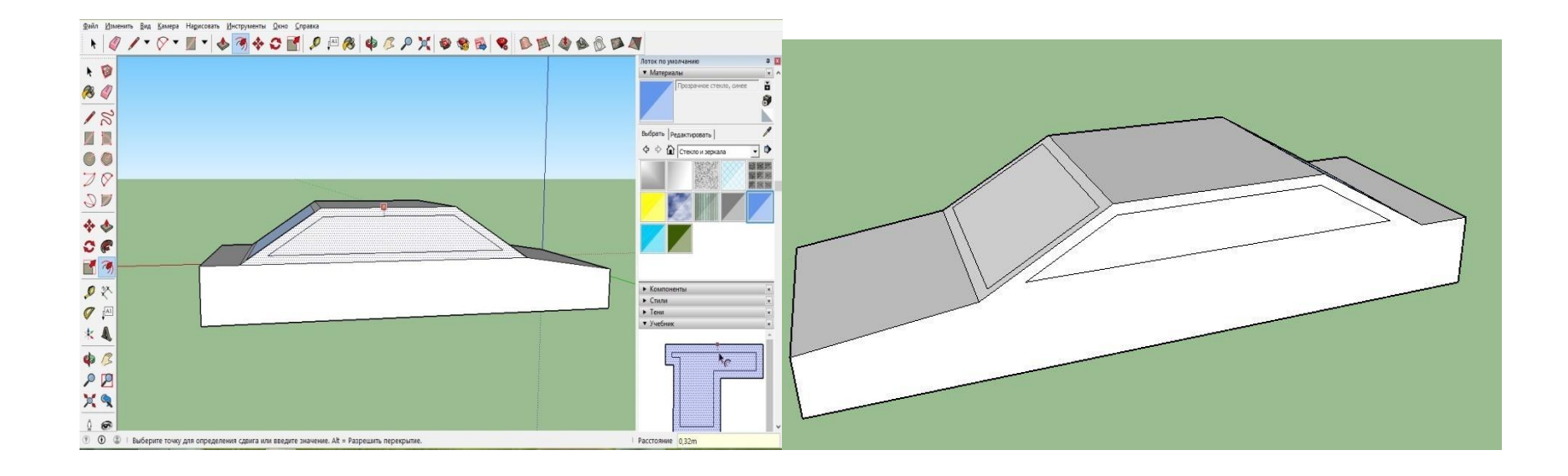

7.И оформляем окна, машину понравившемся материалом: «Лоток по умолчанию-Материалы-...» и заливкой раскрашиваем объект.

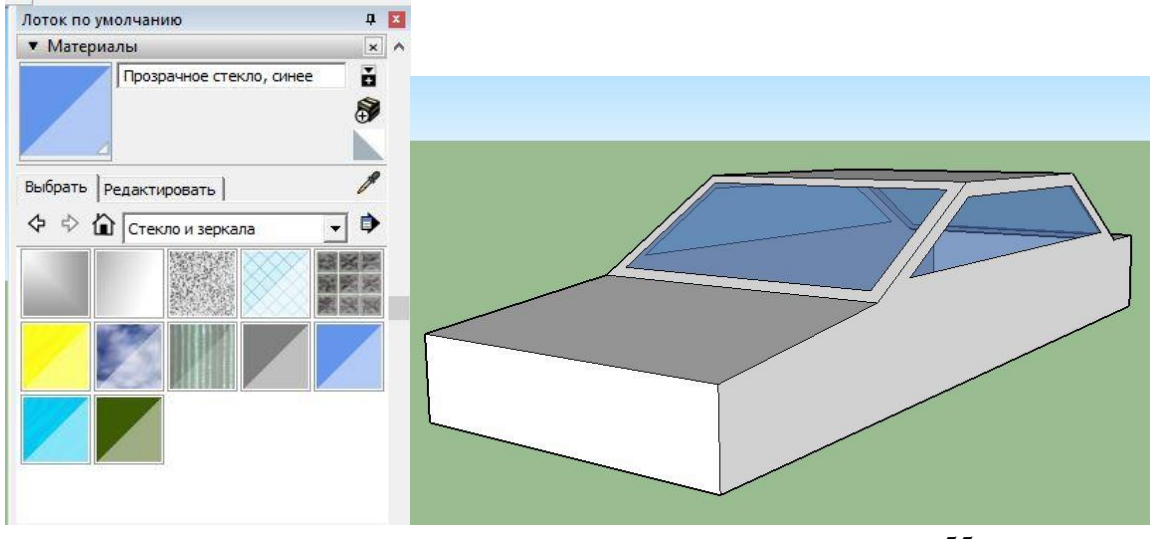

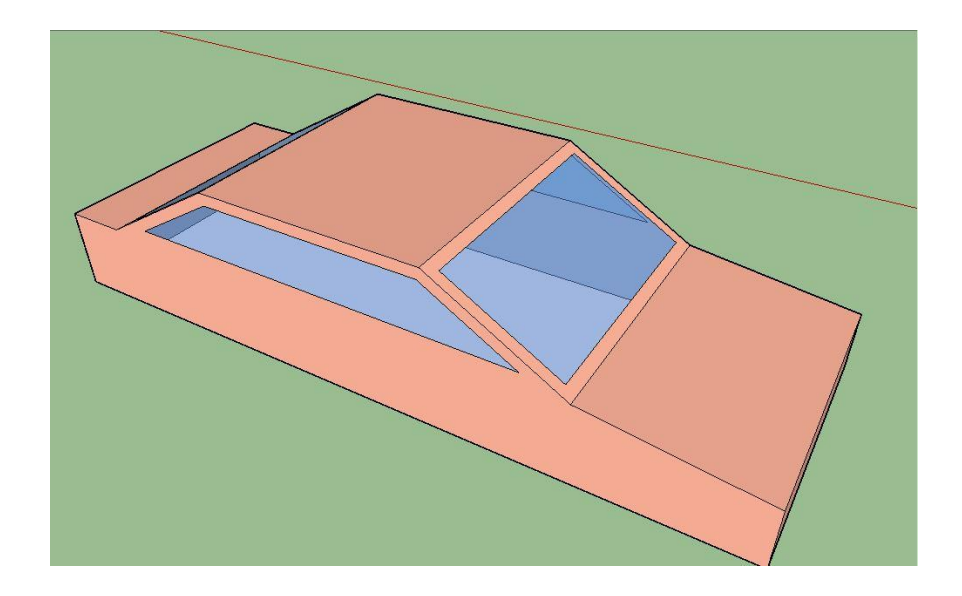

8. Теперь перейдём к колёсам, для этого нарисуем их с помощью инструмента «Фигуры-Круг» и придадим им объём инструментом «Вдавить/вытянуть», затем раскрасим по желанию

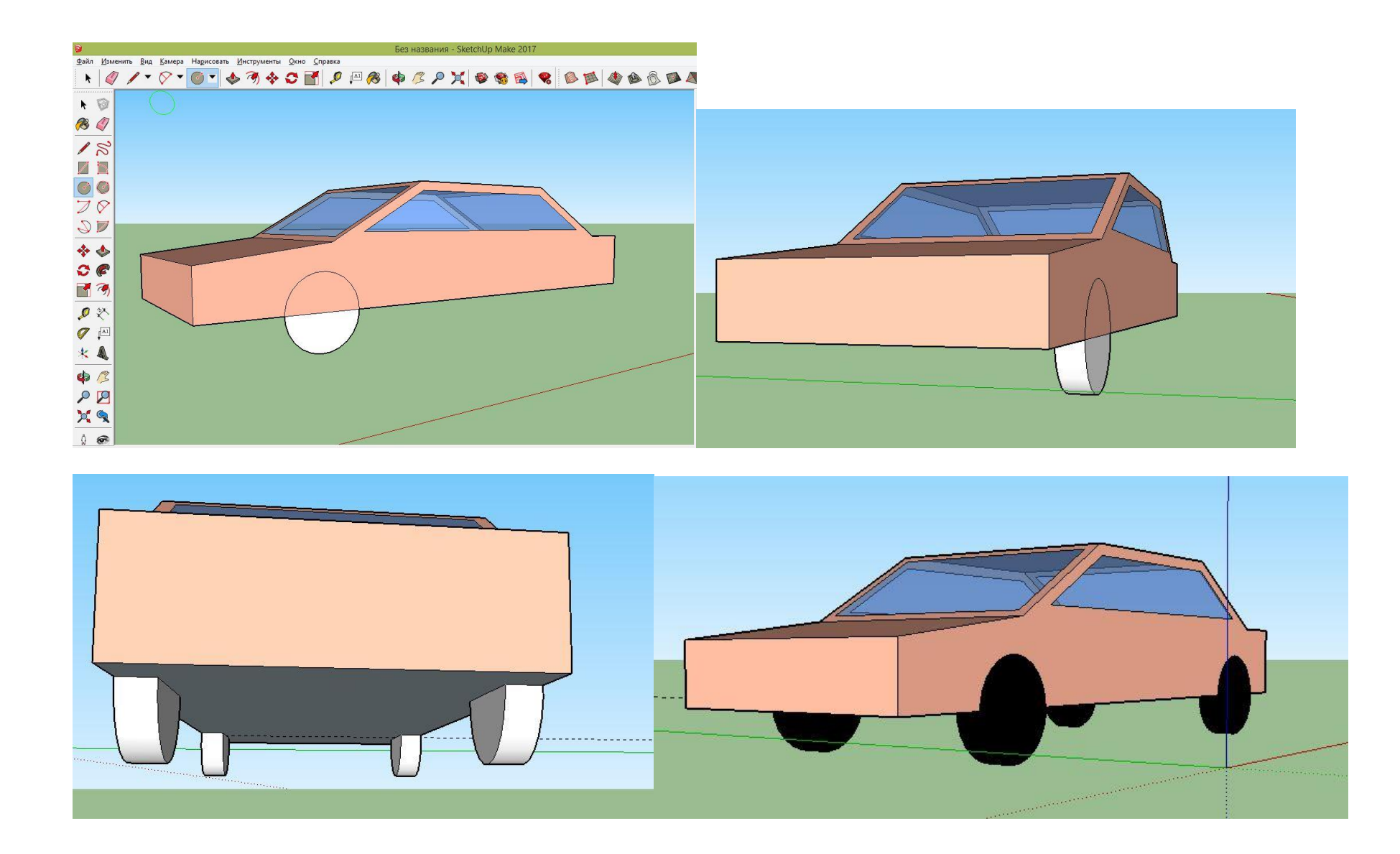

9. Далее с помощью инструмента «Линия» рисуем фары любой формы и раскрашиваем

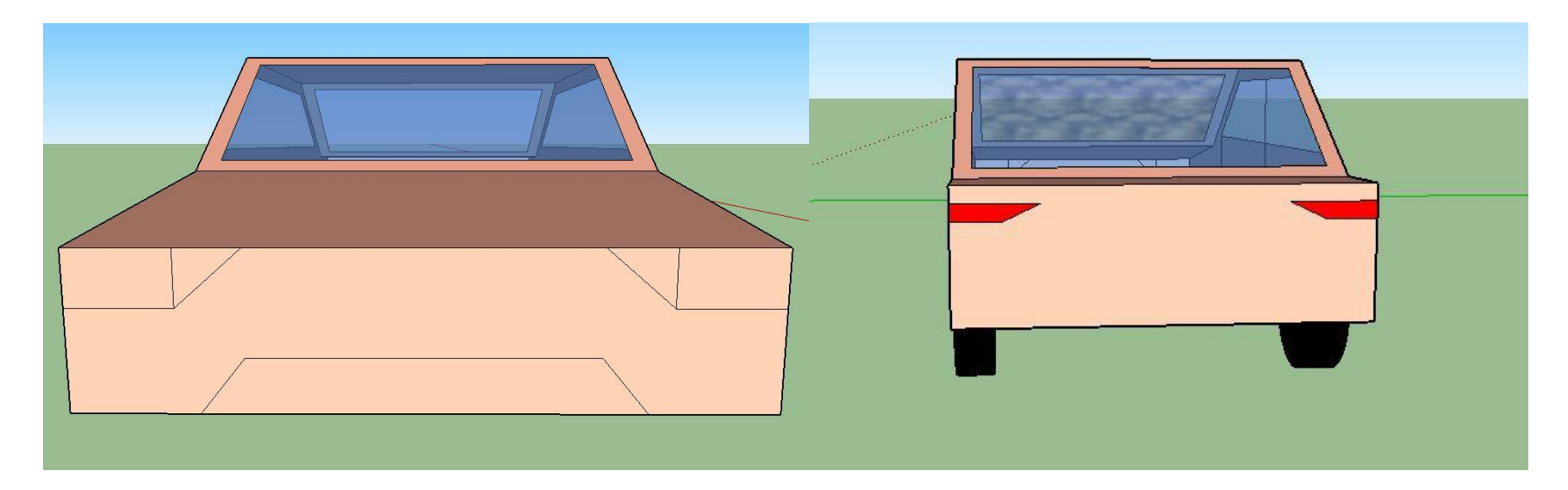

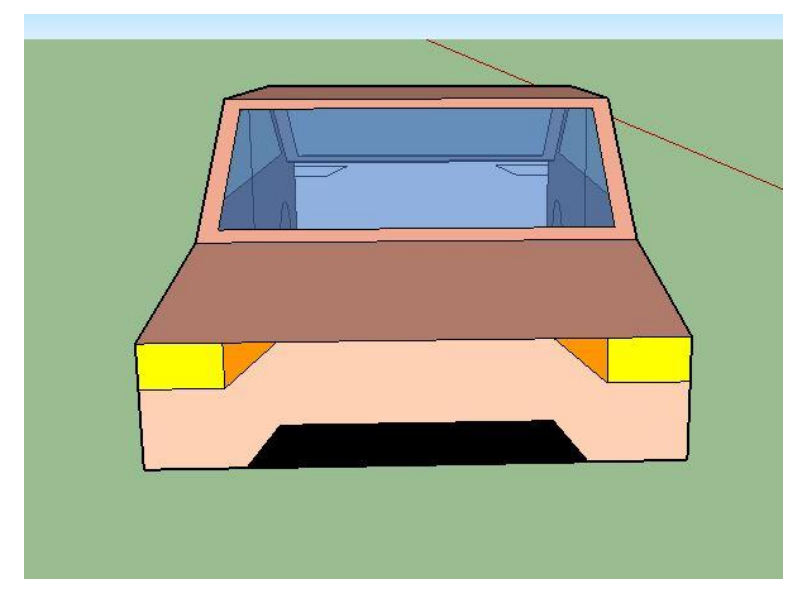

10.Рисуем линии на боковых сторонах машины, создавая «двери»

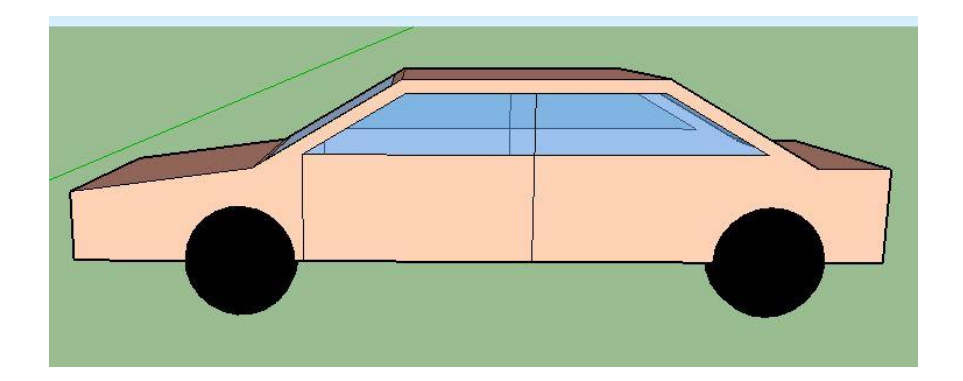

11. Готово.

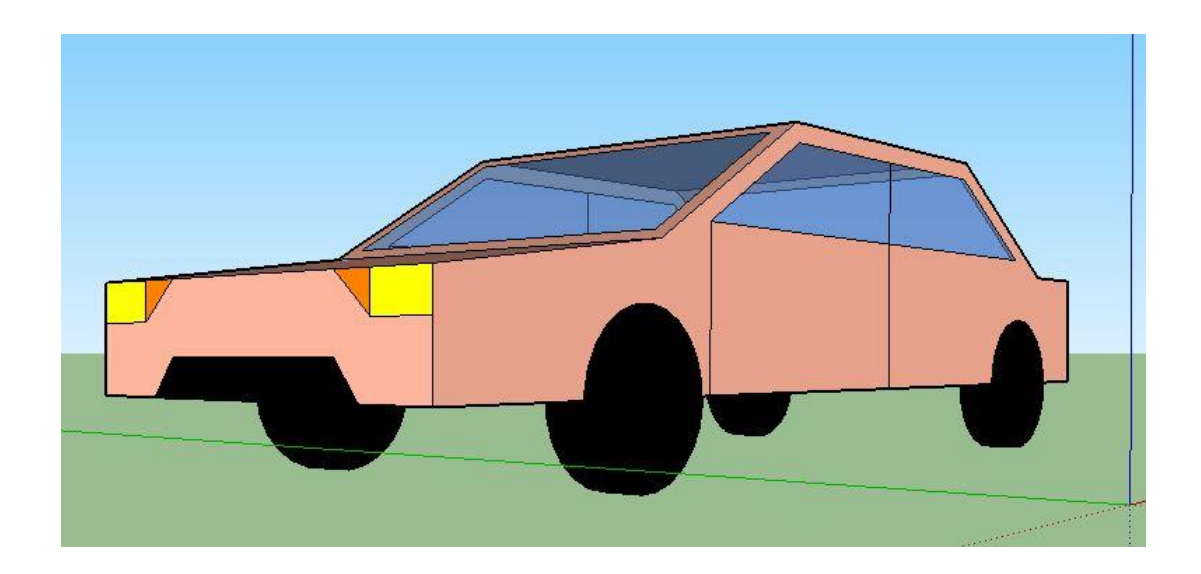

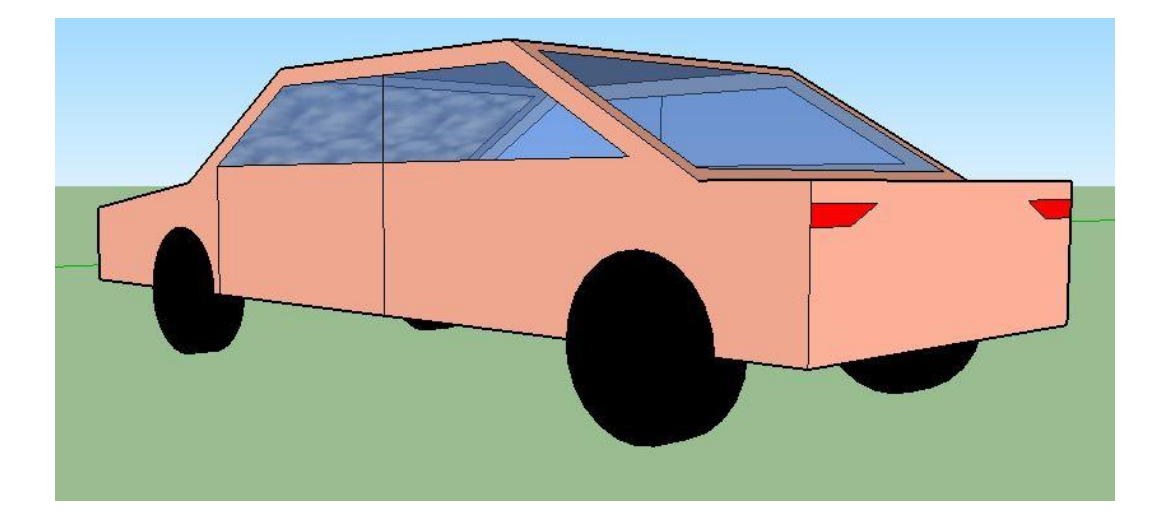

### Моделируем бытовую технику

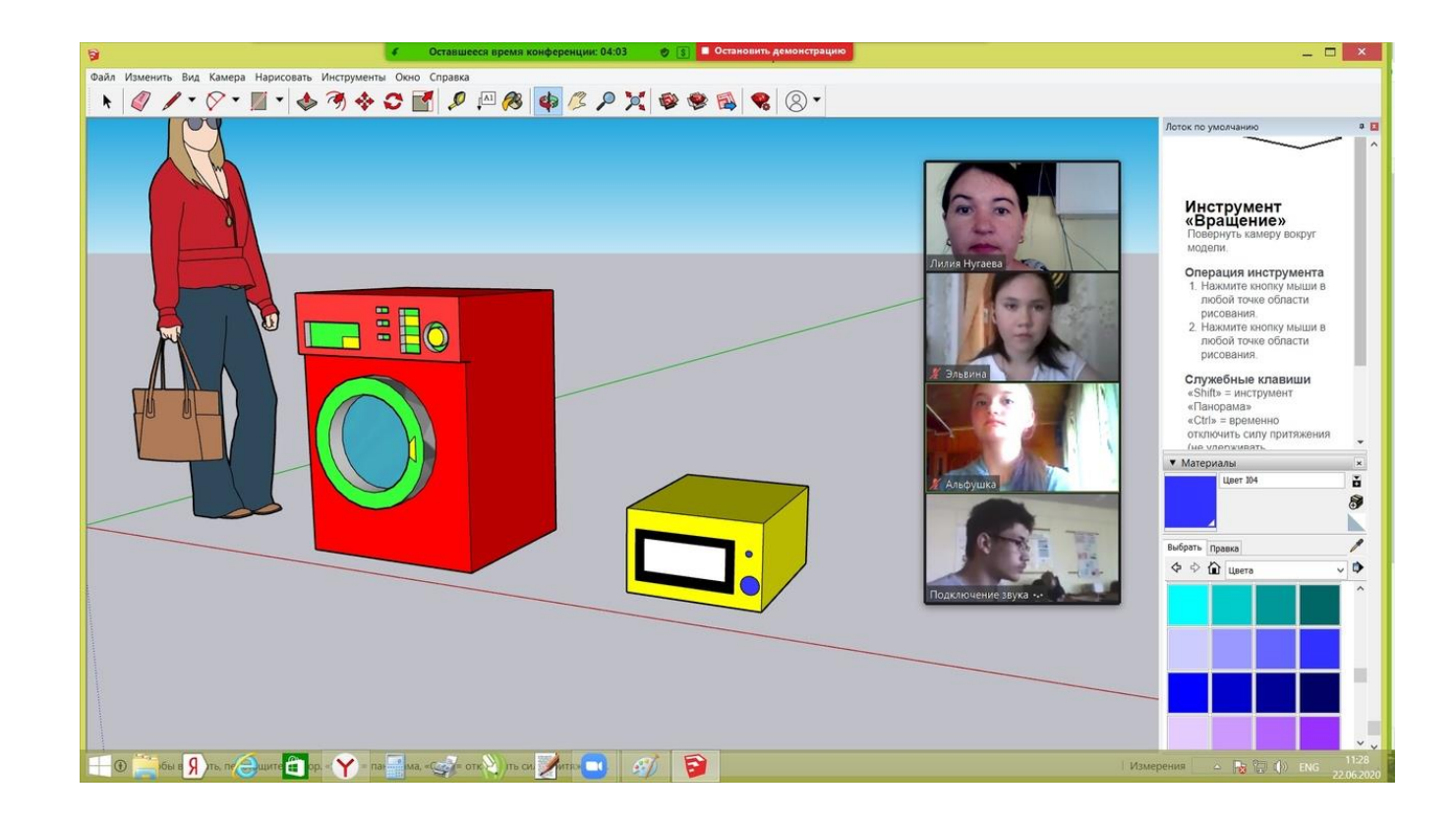

## МОДЕЛИРУЕМ ПСЕВДО 3 D ДЕРЕВЬЯ

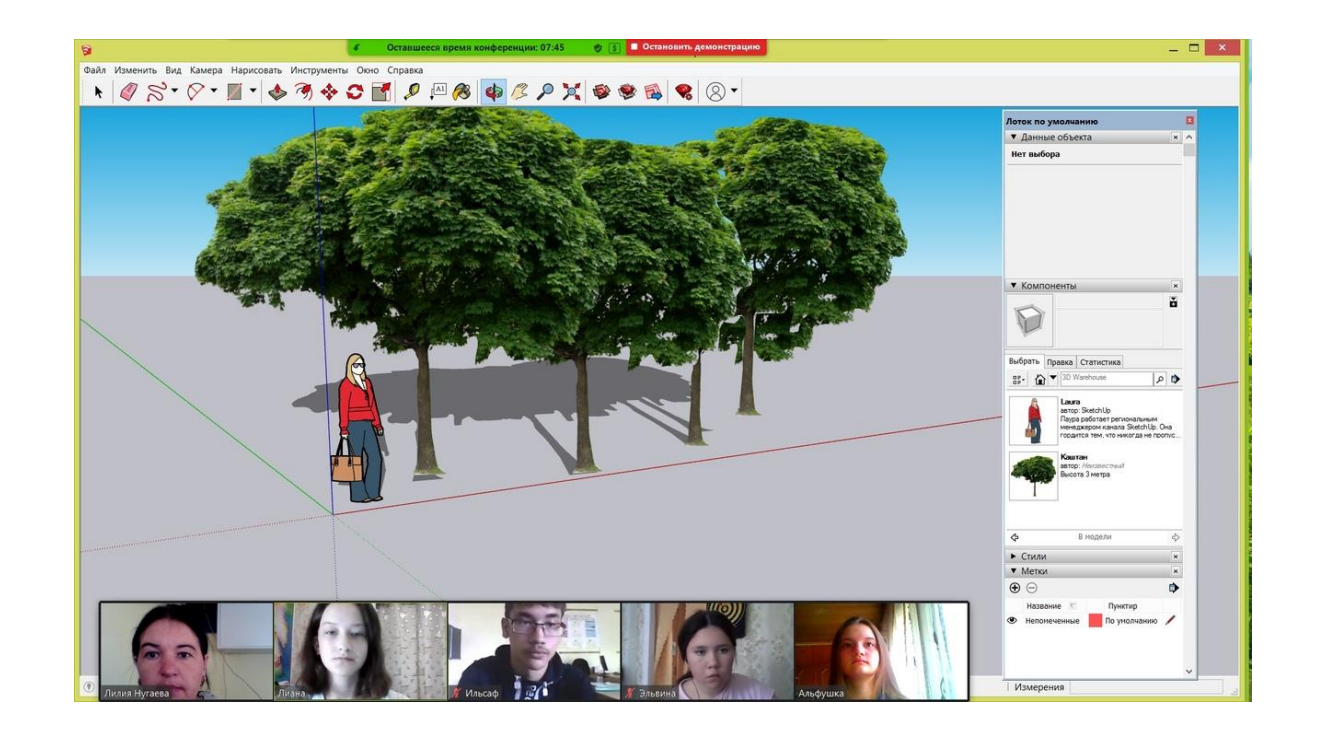

### Моделируем табуретку

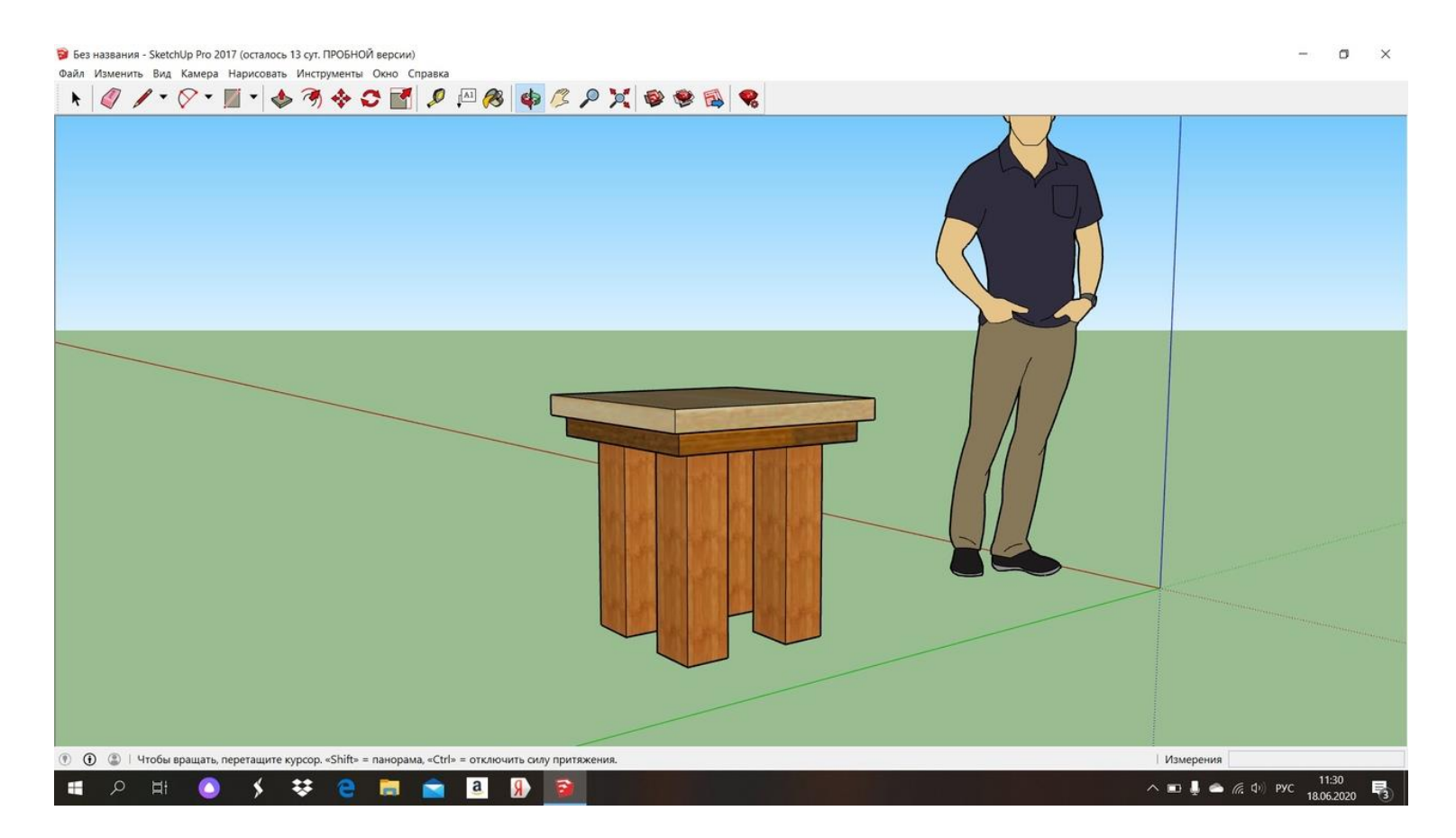

Модель сегодня будем строить по принципу «Quick Start», как это называется в англоязычных руководствах – на конкретном простом примере моделирования с нуля и до сохранения готового результата демонстрируется некий минимум инструментов и приемов работы.

Вначале посмотрим на область рисования *(drawingarea)* программы – видим оси 3-х мерного пространства сцены – красную, зеленую и синюю, что соответствует традиционным обозначениям *X, Y, Z*. Их пересечение, естественно – начало координат*(coordinateorigin).* Пока для нас важно только понять, что ориентироваться в трехмерном пространстве сцены мы будем, опираясь на эти оси и плоскости, образуемые каждой парой осей.

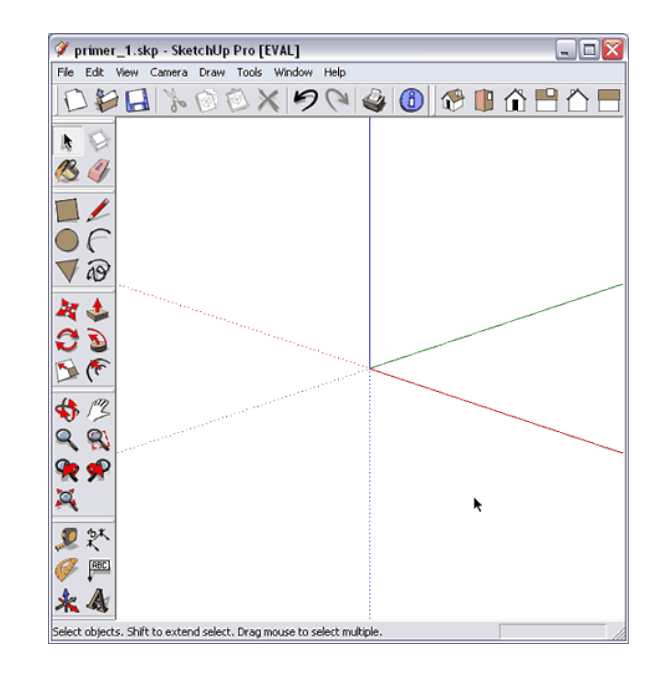

Теперь разберемся с обзором сцены во время работы, чем будем пользоваться с самого начала и постоянно. *SketchUp* имеет ряд предварительно назначенных стандартных точек взгляда *(StandardViews): Изометрия (Iso), Сверху (Top), Спереди (Front), Справа (Right), Сзади (Back), Слева (Left).* Эти виды можно выбирать и из меню *Камера (Camera*), однако на практике, конечно, удобнее вызывать их соответствующими кнопками в панели инструментов:

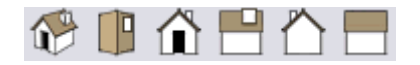

Есть еще один вид – *Снизу (Bottom*), который не имеет иконки и открывается только из меню.

Основа обзора сцены – управление взглядом. Мы будем постоянно рассматривать объекты сцены как бы через видоискатель камеры, нацеливая ее на объекты с разных сторон, перемещаясь, приближаясь и удаляясь. Для этого служит группа специальных инструментов обзора – кликаем на соответствующей кнопке в панели инструментов, зажимаем левую клавишу мыши и действуем:

*Окно увеличения (ZoomWindow)* – обозначенная прямоугольным окном часть области рисования увеличивается на весь экран;

*Показать все (ZoomExtens)* – показывает все объекты в сцене;

*Предыдущий, последующие вид (Previous, Next)* – показывает виды, выбранные до и после текущего.

Еще три самых необходимых и постоянно используемых инструмента в этой группе также имеют соответствующие кнопки, однако на практике намного быстрее и удобнее пользоваться аналогичными опциями, используя среднюю клавишу (колесико) трехкнопочной мыши. При этом появляется возможность управлять опциями обзора, не выходя из инструмента, активированного в данный момент, а это значит, что мы избавляемся от лишних кликов мышью:

*Вращение (Orbit)* – нажать и удерживая, перемещать;

*Панорама (Pan)* – Shift + нажать, и удерживая, перемещать ;

# $\mathcal{R}_{J$ упа (Zoom) – вращать колесико: от себя – увеличение, на себя – уменьшение.

Ну вот, собственно, тот минимум, с которого можно начинать построение. Поскольку пока мы «оставляем за кадром» задачу точности построений, сразу для наглядности начинам работать в перспективном виде Iso, и проверяем, что в меню Сатегавключена опция Perspective.

### Пусть нашим первым объектом будет что-нибудь предельно простое, например, табурет. Начнем с ножек квадратного сечения.

Выбираем «карандаш» инструмента Линия (Line), кликаем в стартовой точке > тянем > кликаем в конечной точке (по этому принципу работают практически все инструменты). Первая линия построена. В любой момент можем после этого нажать *Esc*для выхода из инструмента, или тут же продолжить последовательное рисование остальных сторон квадрата (Рис. 1 - 2). Сразу обращаем внимание на первый принципиальный момент работы в SketchUp - при любых действиях появляются подсказки об используемом инструменте (в панели статуса внизу рабочего окна). Кроме того, «комментируется» движение курсора относительно осей - в нашем случае, соответствующим цветом линии (зеленым или красным) и положение (пунктирными линиями) относительно соседних объектов, а также видим текстовые подсказки рядом с курсором и на контрольных (конечных, средних) точках ребер и поверхностях элементов построений. Поэтому не торопимся кликать мышью, делаем мини-паузы, давая возможность сработать механизму подсказок - увидим много полезного, а рациональное использование этого замечательного механизма программы многократно увеличивает скорость и точность построений.

Как только завершаем построение сторон прямоугольника (замыкаем его), пространство внутри «заливатся» поверхностью (Рис. 3). Теперь мы видим базовые элементы любого построения в SketchUp - плоская Поверхность (Face) и ограничивающие ее отрезки прямых линий – Ребра (Edges). Это также принципиальный момент: есть три и более замкнутых ребра, лежащих в одной плоскости – появляется поверхность, удаляем ребро (или ребра не замкнуты) – поверхность исчезает (не образуется), разделяем поверхность линией – образуются две самостоятельные смежные поверхности.

Рис. 2

Рис. 1

Рис. 3

Тот же самый квадрат можно построить, конечно, используя и другой инструмент рисования  $-\Box$  Прямоугольник (Rectangle), причем быстрее и точнее. Попробуйте сделать это сами, стараясь при построении приблизить его пропорции к квадрату – как только это получится, появится пунктирная диагональ и текстовая подсказка Квадрат  $(Square)$ .

Теперь преобразуем плоскую 2D фигуру в 3D объект. Для этого используем главный инструмент из группы инструментов 3D модификаций –  $\bullet$  Толкать/Тянуть (Push/Pull). Помещаем его на поверхность квадрата (он «подсветится» точками), зажимаем клавишу мыши, и тянем вверх (заметим, что эта опция работает строго по направлению осей, у нас – синей), и отпускаем в нужном месте (Рис. 4-5).

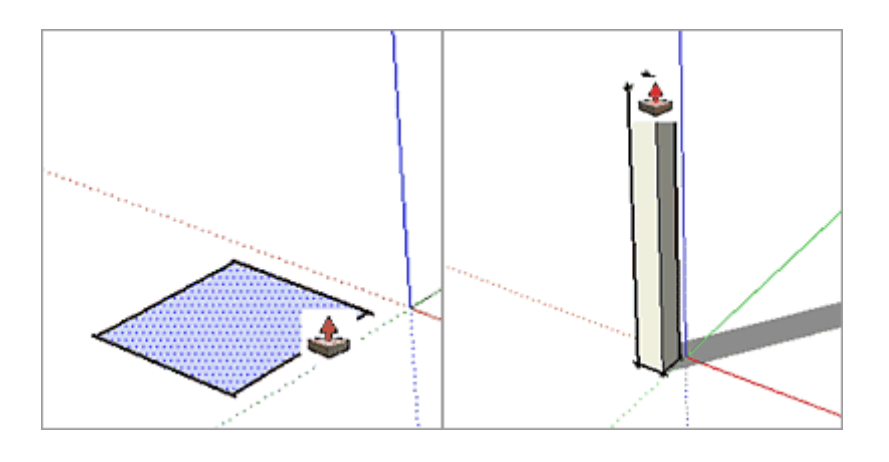

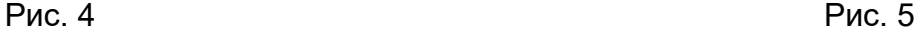

Используем инструмент *Выбор (Select)* и самый рациональный прием выбора смежных элементов (ребер и поверхностей) ножки с помощью мыши: один клик – один выбранный элемент, двойной – выбранный элемент и смежные с ним, тройной – все смежные элементы в отдельном построении. Теперь сгруппируем все, что даст нам множество удобств при последующей работе – кликаем на выбранном правой клавишей мыши > появляется контекстное меню, в котором выбираем Создать группу (MakeGroup).

Используем еще один инструмент модификаций – *Перемещение (Move)*, который, кроме своего прямого назначения, умеет еще и дублировать объект в новом месте – понятно, для построения оставшихся ножек самый рациональный путь – продублировать уже готовую. Кликаем инструментом на ножке, зажимаем клавишу Ctrl, и перемещаем получившуюся копию на нужное место (Рис. 6). И не забываем контролировать перемещение

параллельно оси (например, зеленой), ориентируясь на подсказку - пунктир соответствующего цвета и текстовую подсказку.

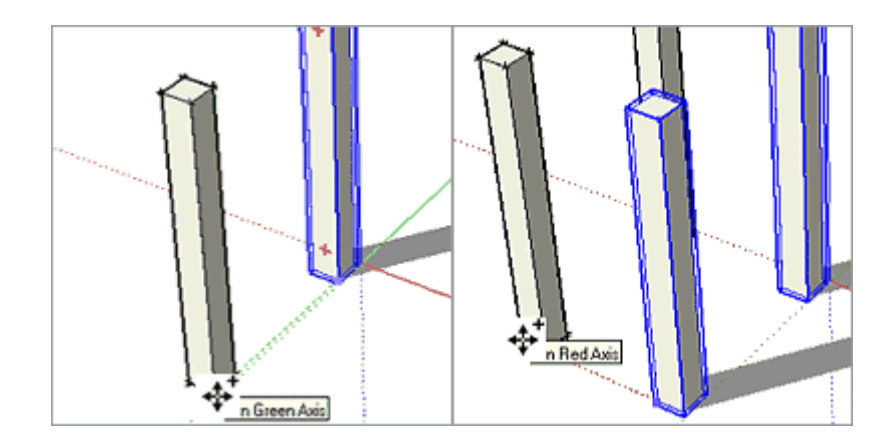

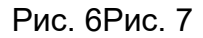

Теперь проделываем аналогичную манипуляцию с готовой парой ножек, но уже в перпендикулярном направлении, вдоль красной оси (Рис. 7). Но для этого нам предварительно надо их выбрать вместе, и попутно рассмотрим варианты выбора отдельных объектов (в нашем случае – групп) инструментом Select. Ведь при всей элементарности опции она используется настолько часто, что рациональные приемы ее применения могут значительно ускорить работу в целом. Итак: единичный выбор кликом на объекте и множественный – последовательными кликами на объектах с зажатой клавишей Shift стандартны и пояснений не требуют. А вот выбор «растягивающимся прямоугольником» имеет очень

удобные варианты – если строим его слева-направо, то выбирается то, что полностью попадает внутрь, а если справаналево – все, что пересекает любая из сторон прямоугольника.

Теперь начинаем строить основание для сиденья – «цепляемся» инструментом *Прямоугольник (Rectangle)* за крайний верхний угол одной из ножек, ориентируясь на подсказку *Конечная точка в группе (Endpointingroup)*, и растягиваем его до диагонально расположенной аналогичной точки противоположной ножки (Рис. 8).

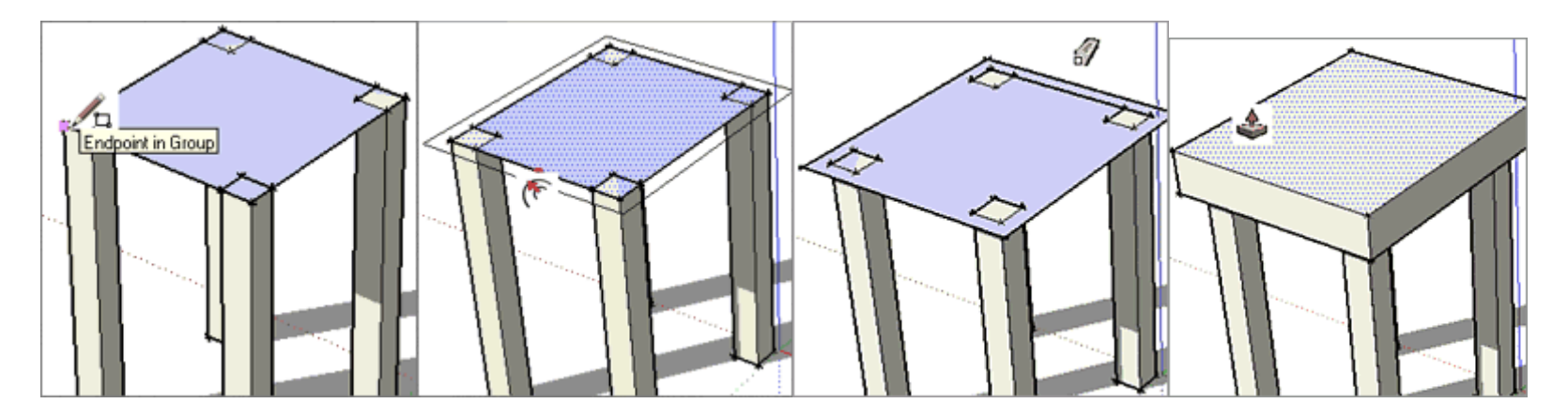

Рис. 8Рис. 9Рис. 10Рис. 11

Теперь надо расширить образовавшуюся поверхность во все стороны – для этого используем еще один инструмент – *Контур (Offset)*. Помещаем его на поверхность (которая «подсвечивается» точками), зажимаем клавишу мыши и растягиваем «наружу» новую поверхность (Рис. 9).

Ребра исходной поверхности нам больше не нужны – стираем их *Ластиком (Eraser)*, кликая на них или просто проводя по ним в любом месте инструментом с зажатой клавишей мыши (Рис. 10).

Далее вытягиваем объем основания вверх инструментом *Push/Pull* (Рис. 11).

И последний элемент – сиденье. Начинаем с аналогичного расширения верхней плоскости основания инструментом *Offset*(Рис. 12). Далее делаем *Push/Pul*l для внешней (расширенной) поверхности – поднимаем ее на нужную толщину сиденья (Рис. 13). Теперь нам надо поднять внутреннюю (исходную) поверхность на ту же высоту – для этого можно использовать удобный прием повторения опции *Push/Pull* на другой поверхности – сразу после завершения предыдущего вытягивания надо сделать на другой двойной клик инструментом (Рис. 14).

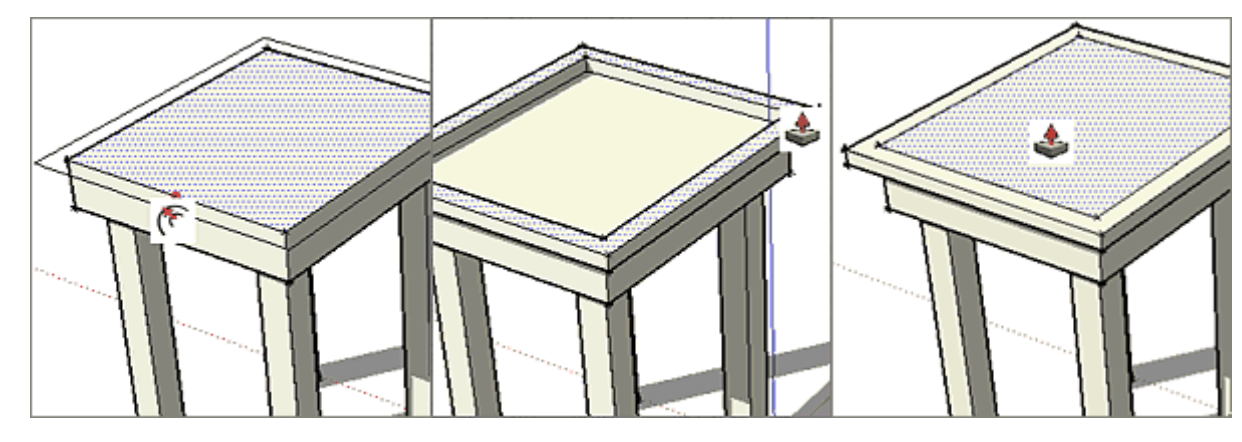

Рис. 12Рис. 13Рис. 14

Ну вот, собственно и все для первого знакомства с программой.

Надеюсь, общее представление о принципе работы появилось. При этом мы использовали только несколько самых «ходовых» инструментов. Естественно, как и любой другом редакторе, возможна и другая последовательность
действий, инструменты, приемы построения и т.д. для достижения того же результата. Ну и в завершении, конечно, сохраняем наше построение в «родном» формате программы \*.skp. (File > Save) и заодно можем экспортировать, выбрав эффектный ракурс, в какой-нибудь общедоступный растровый формат, например JPG *(File>Export> 2D Graphic*).

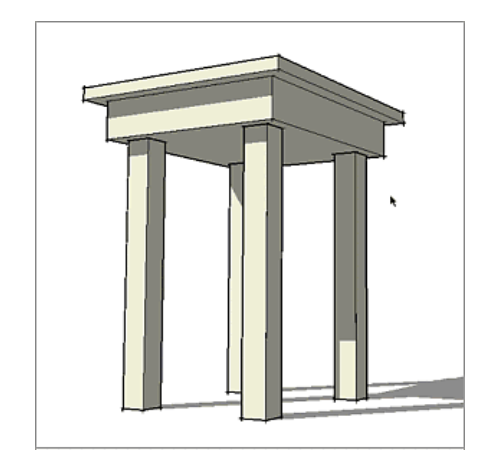

**Самостоятельное выполнение задания.**

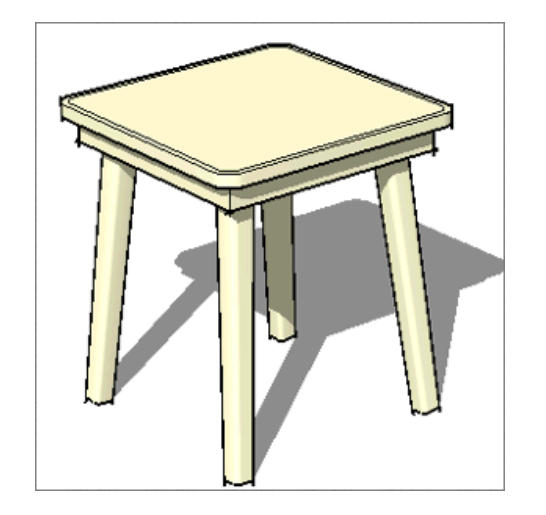

**Подведение итогов. Обсуждение работ.**